# MA LTIGHTIMG

## LIGHTCOMMANDER II 24/6 LIGHTCOMMANDER II 48/6

Manuel d'utilisation

Version 2.X Janvier 1995

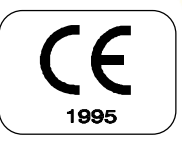

## MACHOHNG

## Table des Matières

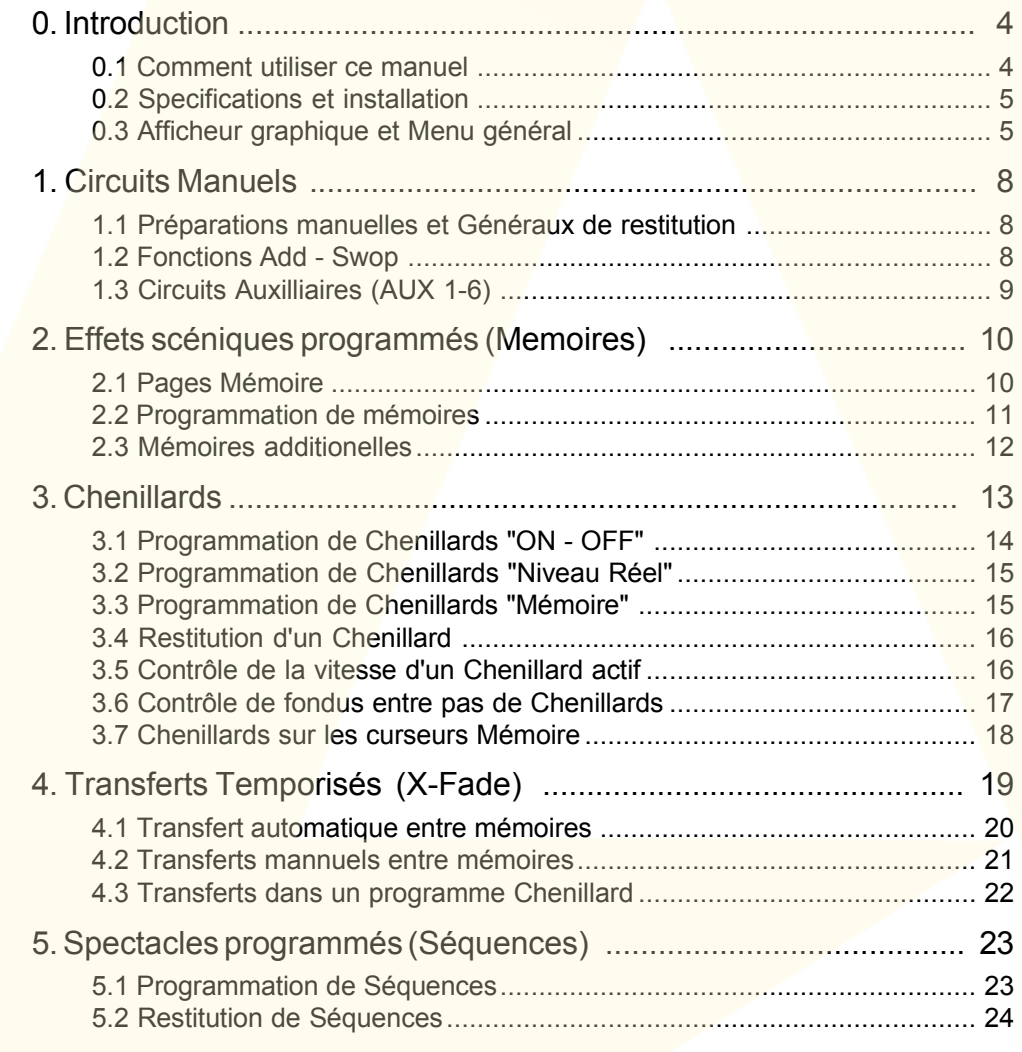

Lightcommander II Manuel d'utilisation

## MACHTTMG

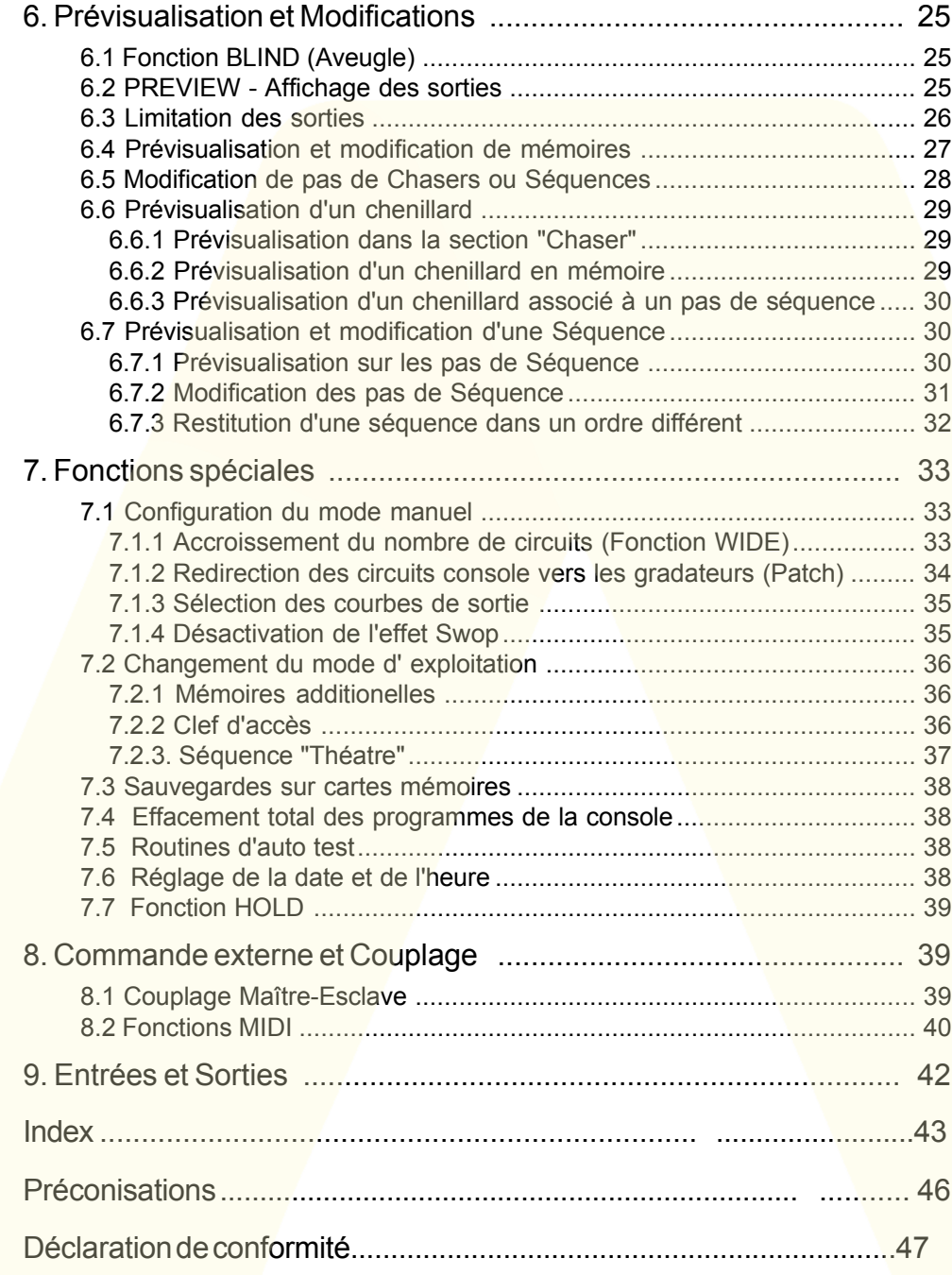

## <u>MAD THEFTHAME</u>

## 0. Introduction

La console MA-Lightcommander II est maintenant reconnue depuis quelques années comme l'une des meilleures consoles d'éclairage pour moyens spectacles, et pour les productions de grande qualité. Avec la nouvelle version 2.X disponible depuis Janvier 1994, et pouvant être installée sur les anciennes consoles, la Lightcommander II s'étoffe de nombreuses nouvelles fonctions. L'une d'elles, le mode étendu ("WIDE") double le nombre de circuits manuels utilisables. Les autres fonctions améliorent considérablement l'ergonomie générale.

## 0.1 Comment utiliser ce manuel

Le premier chapitre de ce manuel vous présente les fonctions de base de la Lightcommander II. Les lignes en bas de page vous reporteront aux fonctions spécifiques sur le sujet abordé. Le graphique montre la partie concernée de la console, ou le contenu de l'afficheur.

Les chapitres 6 à 8 décrivent les nombreuses fonctions étendues, les différents menus d'affichage, la possibilité de synchroniser la MA Lightcommander par liaison MIDI, ou la capacité à pouvoir coupler entre elles deux consoles en mode Maître-Esclave.

Le chapitre 9 énumère les différents connecteurs d'entrée et sortie situés à l'arrière de la MA Lightcommander.

Lindex en chapitre 10 vous permettra de mieux localiser certains sujets.

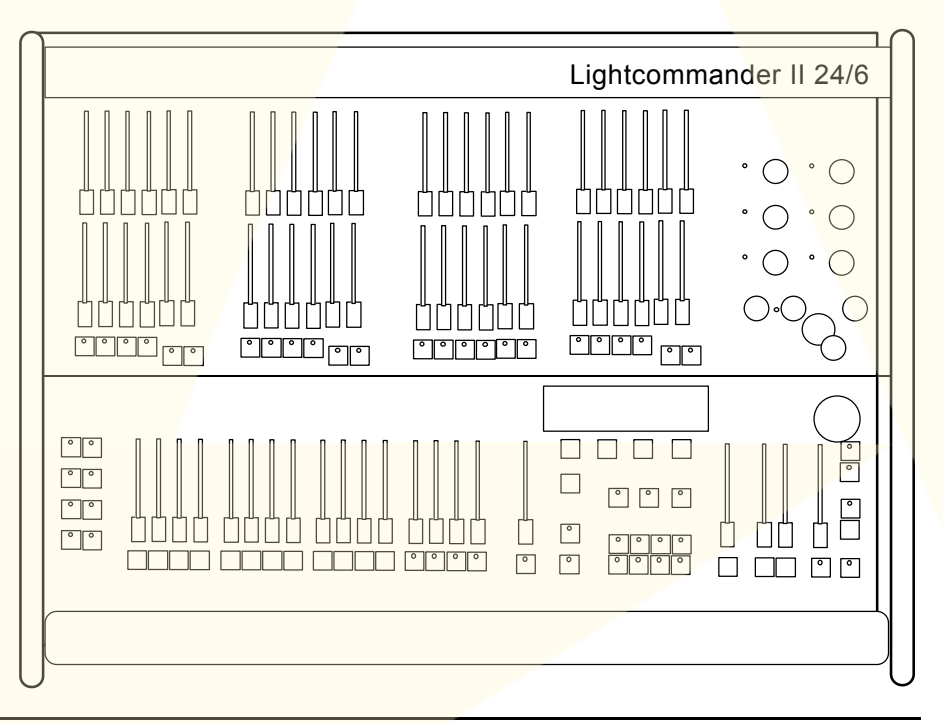

## 0.2 Specifications et Installation

La console MA Lightcommander II est disponible en deux versions: 24/6 et 48/6. Les deux versions ont une entrée 100 - 240 Volt AC sur cordon secteur, à l'arrière de la console.

A part le nombre différent de circuits manuels proposés, les deux versions de cette console disposent des mêmes fonctions.

## 0.3 Afficheur graphique et Menu général

L'afficheur graphique intégré vous informe sur la situation actuelle, et, en conjonction avec les 4 touches rouges situées juste sous l'afficheur, vous avez l'accès à de nombreuses fonctions spécifiques. La touche QUIT une fois pressée ramènera l'affichage au Menu général (décrit ci-dessous). Les fonctions spécifiques attribuées aux quatre touches correspondent aux cases dans l'afficheur, situées face à ces mêmes touches. La roue codeuse à droite de l'afficheur est utilisée pour l'entrée de données, en relation avec la fonction courante, visualisée par l'afficheur. Toutes les données et valeurs entrées ou modifiées par la roue codeuse sont visualisées en caractères inverses (Blanc sur fond noir). La page suivante donne une description complète des différents affichages de la Lightcommander II. La page décrivant l'affichage concerné, et ses fonctions propres est donnée en indice dans le cadre d'affichage.

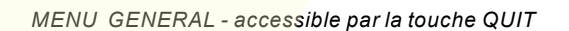

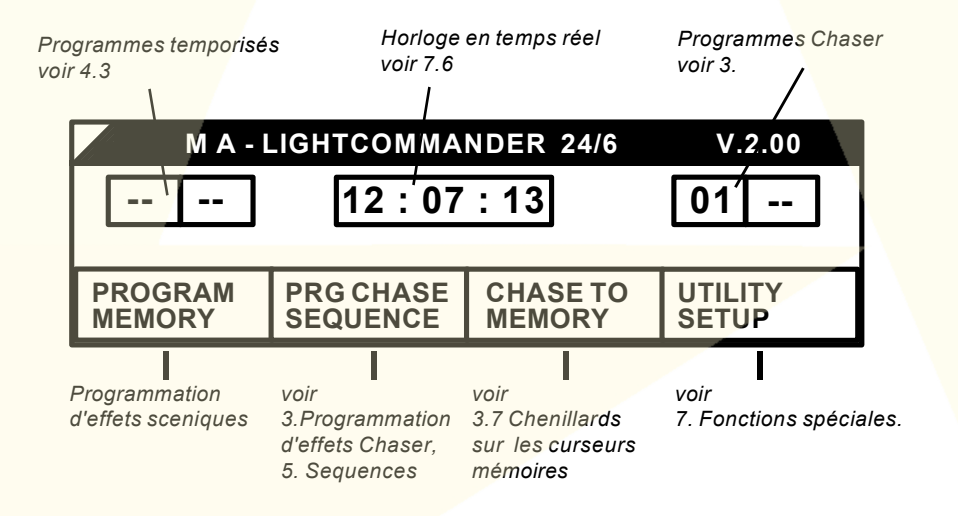

## MA LIGHTING

Lightcommander II Manuel d'utilisation

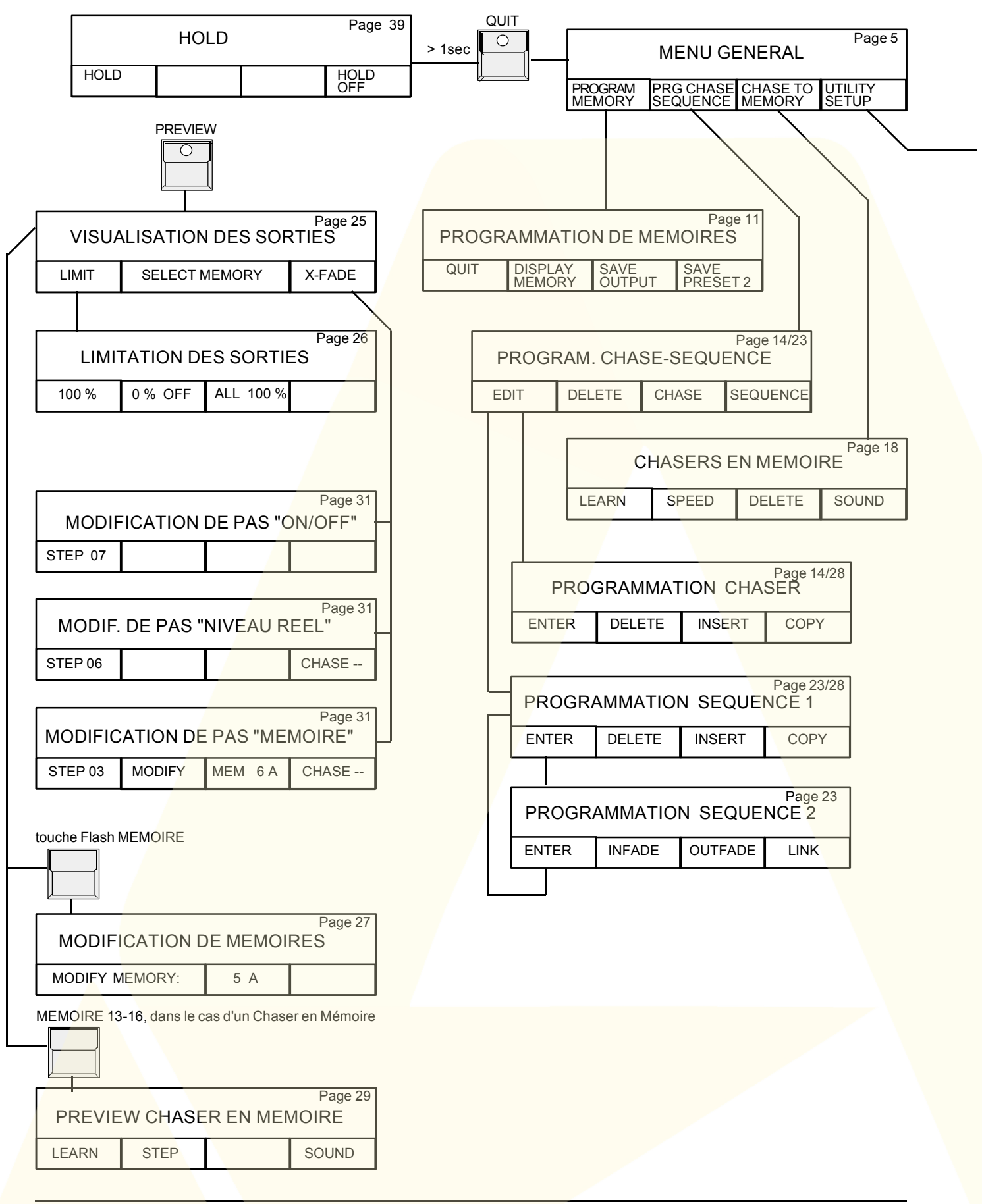

#### Lightcommander II Manuel d'utilisation

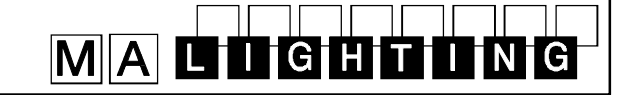

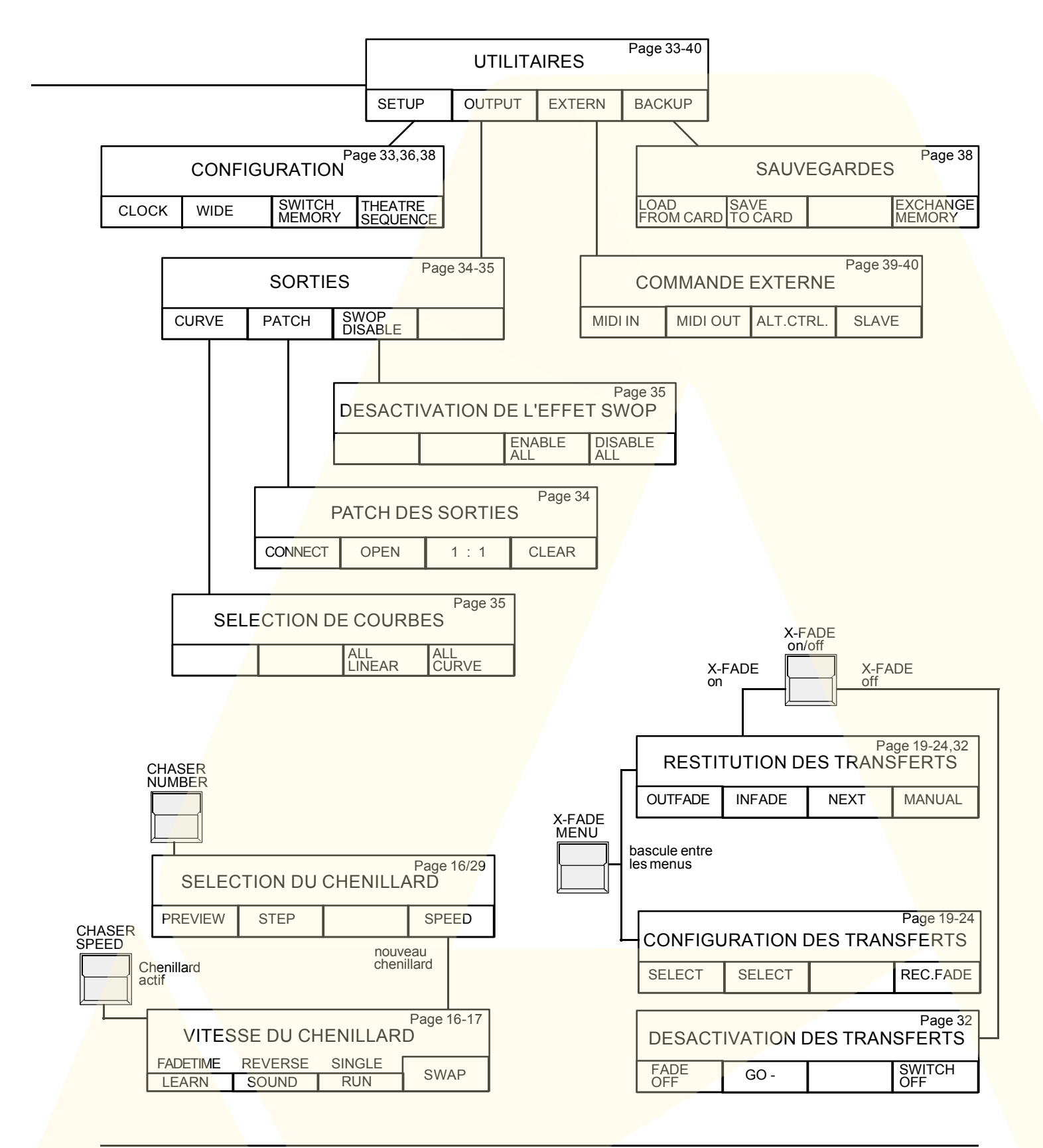

## <u>MACTIGHETING</u>

## 1. Circuits Manuels

### 1.1 Préparations manuelles et Généraux

La console dispose de deux préparations manuelles (Preset 1 et 2) et des touches Flash, pour contrôler les circuits manuels.

Le Général Maître contrôle les sorties sur scène, et doit être monté à 100% en utilisation standard.

Les reglages d'intensité scéniques peuvent être ajustés indépendemment avec l'utilisation des Généraux de préparation.

Les LED's des touches Flash montrent l'intensité de chaque circuit, mais peuvent changer d'état lors d'une prévisualisation, d'un Noir général, ou pendant les operations de programmation.

La touche Noir Général (DBO), située sous le curseur Général Maître, tant qu'elle est maintenue, coupe toutes les sorties sur scène, pendant que les LED´s continuent à vous informer de l'état de chaque circuit. (exceptions: voir 1.3 circuits AUX et 7.2.1 Mémoires additionelles)

## 1.2 Fonctions Add - Swop

Les touches Flash activent un circuit sur scène. L'intensité de cet effet ne peut être réduite que par le Général Maître.

Si la Fonction SWOP est active (LED de la touche SWOP allumée), chaque pression d'une touche Flash va remplacer l'effet restitué par le circuit sélectionné (effet Solo).

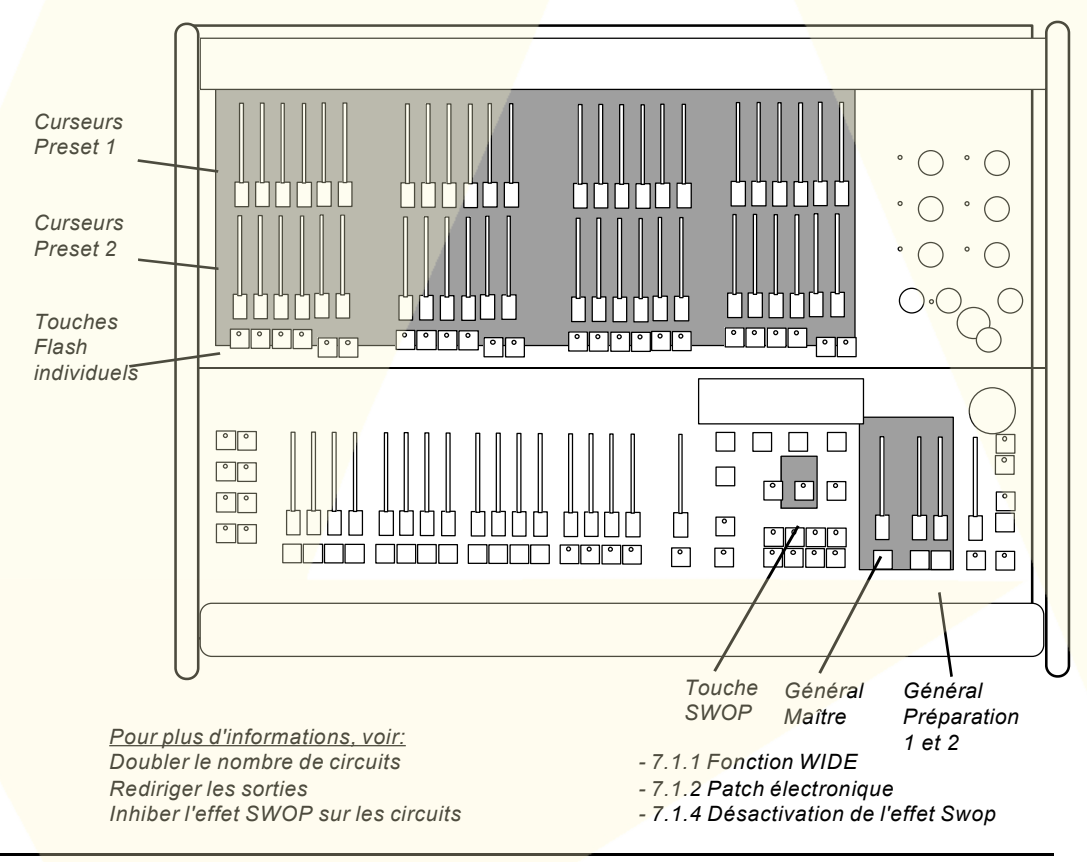

8 MA Lighting Technology GmbH Höhenweg 6 D-97249 Eisingen Tel.:(49)-9306-2459

## 1.3 Circuits Auxilliaires (AUX 1-6)

En plus des 24 voir 48 circuits manuels accessibles sur les préparations, la Lightcommander II offre six circuits additionels reglables par les potentiomêtres rotatifs AUX 1 à AUX 6.

Les variations d'intensité effectuées sur ces potentiomêtres sont indépendantes du Général Maître, des Généraux de préparation, du Noir Général, et sont spécialement dédiées pour le contrôle de changeurs de couleur, ou autres effets spéciaux

(Dans le cas d'effets scéniques programmés, comme les mémoires, ou chenillards, ces circuits AUX peuvent aussi être régulés par les Généraux correspondants)

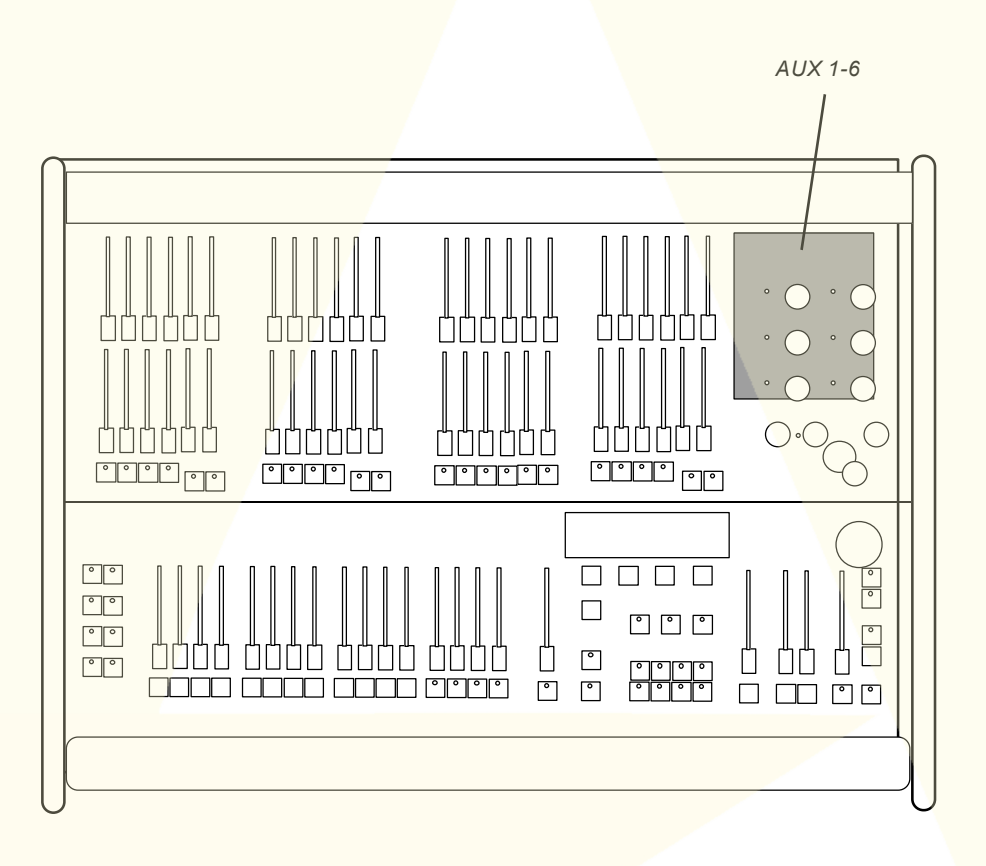

*Pour plus d'informations, voir:*

*Changeurs de couleur dans les mémoires - 2.3 et 7.2.1 Mémoires additionelles*

9 MA Lighting Technology GmbH Höhenweg 6 D-97249 Eisingen Tel.:(49)-9306-2459

## <u>MAD THEFTHAME</u>

## 2. Effets programmés (Mémoires)

Des effets scéniques peuvent êtres stockés dans la console sous forme de mémoires. Seize curseurs de sous groupe mémoire avec leurs touches Flash respectives permettent de contrôler ces effets.

Si la fonction SWOP est active, la pression d'une touche Flash Mémoire rapellera l'effet désiré en substituant tous les autres circuits ou mémoires précédement réstitués sur scène.

## 2.1 Pages Mémoire

Chacun des seize curseurs de restitution mémoire peut contenir jusqu'à huit effets scéniques différents.

Les touches de page A à H sélectionnent l'un des huit effets actuellement programmés ou restitués.

Tant qu'un curseur de mémoire est monté, il ne sera pas affecté par un changement de page éventuel. L'effet scénique sera restitué proportionellement à l'intensité émise jusqu'à ce que le curseur soit repositionné à zéro. Le fait de remonter le curseur après un passage par zéro aura pour conséquence de restituer l'effet correspondant à la page nouvellement sélectionnée.

Tant qu'un ou plusieurs curseurs de mémoire travaillent sur une ancienne page, la LED de la nouvelle page clignote.

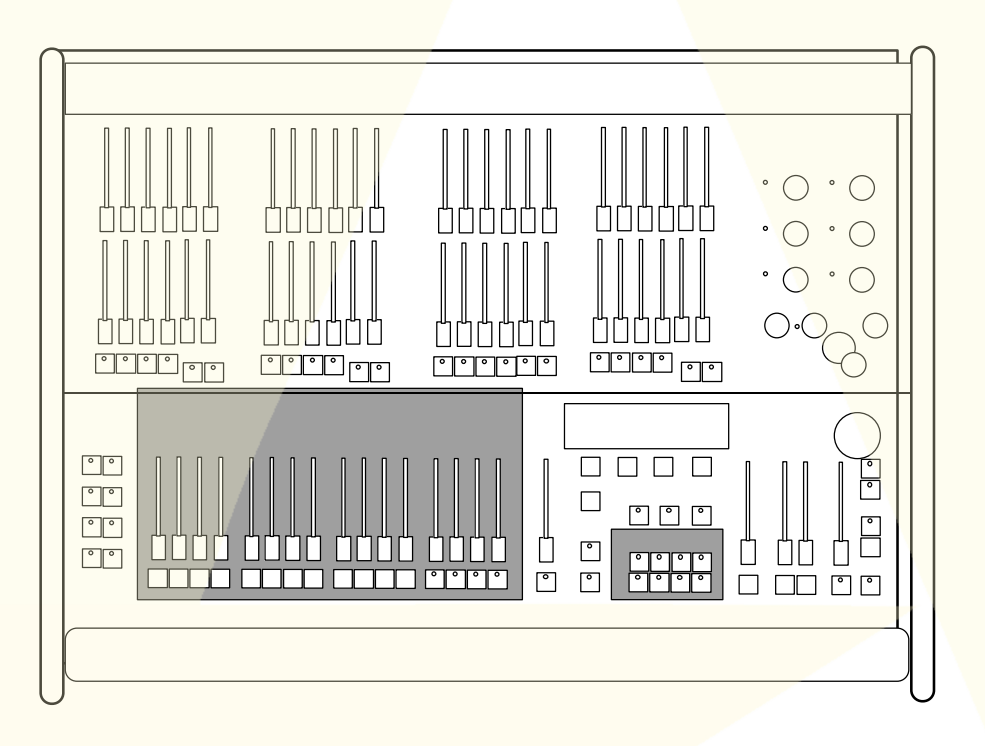

*Pour plus d'informations, voir: Effets Chenillards dans les curseurs de mémoire* **- 3.7 Chasers en mémoire**<br>Transferts temporisés entre mémoires **- 4. X-Fade** *Transferts temporisés entre mémoires - 4. X-Fade*

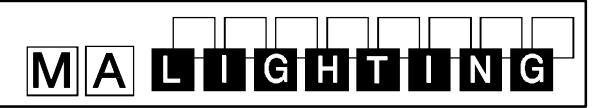

### 2.2 Programmation de mémoires

La programmation de mémoires est guidée par les menus de l'afficheur graphique.

Programmation classique:

Ajuster les intensités par les circuits manuels, ou par le rappel de mémoires 1.

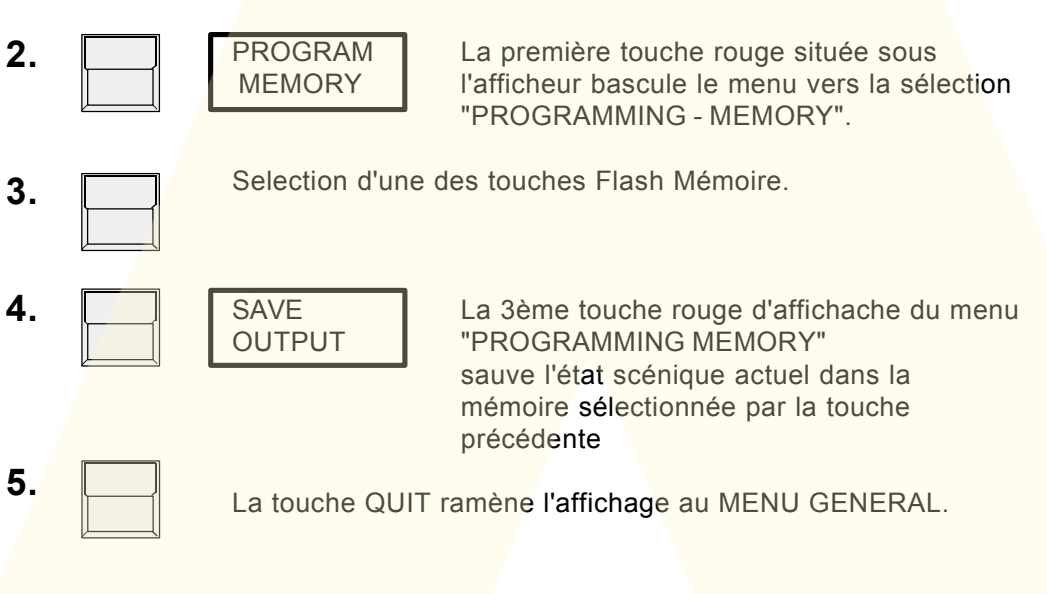

#### 1-5

Programmation rapide:

Garder la touche "PROGRAM MEMORY" pressée, et sélectionner une mémoire par sa touche Flash, pour sauvegarder l'état scénique dans une mémoire.

**MEMORY** LAST -- A FREE: 95.72 % QUIT DISPLAY **MEMORY** SAVE **OUTPUT** SAVE PRESET 2 *Numéro et page de la mémoire sélectionnée. Pourcentage de la capacité de stokage disponible. Stoke uniquement les reglages de la préparation 2 dans la mémoire sélectionnée sans tenir compte de l'état des autres restitutions ni du général maître Affiche l'ancienne mémoire de la MENU GENERAL sélection Retourne au Pour plus d'informations, voir: Prévisualisation et modification de mémoires - 6.4 PREVIEW Programmation aveugle - 6.1 Fonction BLIND Numéro et page de la mémoire dernièrement programmée.* PROGRAMMING - MEMORY *Stoke l'état des sorties dans la mémoire sélectionnée*

*MENU "PROGRAMMING - MEMORY" - accessible par le MENU GENERAL*

## 2.3 Mémoires additionelles

<u>MA CHECHICHTHA</u>

64 effets supplémentaires peuvent être stockées dans les 8 touches de mémoires additionelles. Par la sélection des pages mémoires, il est possible de stocker et rappeler 8 effets par touche. La programmation des mémoires additionelles est similaire à la programmation de mémoires standard.

Mode FLASH : Tout comme les touches Flash des 16 mémoires standard, une mémoire additionelle est restituée tant que la touche correspondante est maintenue pressée.

Occasionellement, et plus particulièrement lors de l'utilisation de changeurs de couleurs ou autres effets spéciaux, il est possible de passer du mode Flash vers le mode "Toggle" (contacts cumulés), ou vers le mode "Kill" (contact maintenu). (voir 7.2.1).

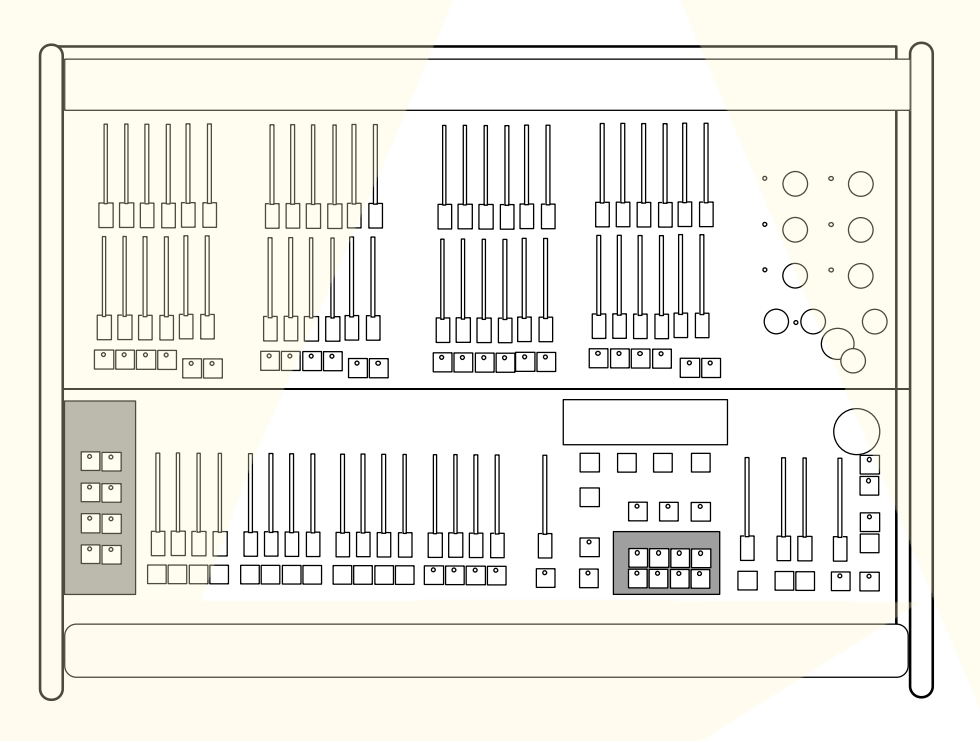

*Pour plus d'informations, voir: Contrôle du mode de travail : Flash, Toggle,ou Kill - 7.2.1 Mémoires spéciales*

## MA LICHTING

## 3. Chenillards

En plus des mémoires statiques, il est possible de stocker jusqu'à 50 effets chenillards pouvant chacun contenir 99 pas. On peut noter 3 différents types de chenillards, dépendant essentiellement de la manière dont sont agencés les pas :

Chaser "ON-OFF":

Dans chaque pas, la sélection des cannaux est active à 100%. Chaser "REAL-LEVEL":

l'intensité des circuits manuels est ajustée librement, par pas. Chaser "MEMOIRE":

chaque pas rappelle une des mémoires stockées.

Les chenillards peuvent être rappelés par la section "Chaser", sur la partie droite de la console, ou peuvent être chargés dans un des 4 curseurs de restitution mémoires 13 à 16. De cette façon, 5 chenillards peuvent être restitués simultanément sur scène, à une vitesse différente.

Des fondus lents entre les pas d'un chenillard sont uniquement possibles si le chenillard est actif dans la section "Chaser".

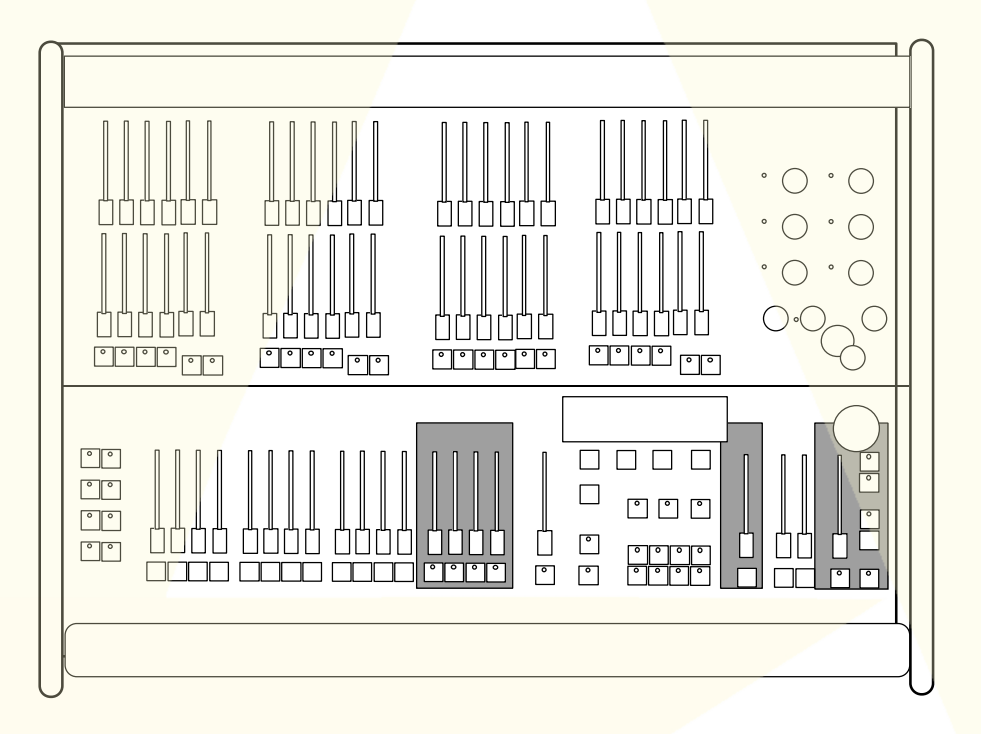

## 3.1 Programmation de chenillards "ON-OFF"

<u>MA CHIGHEING</u>

Tous les programmes de chenillards doivent être stockés pas à pas.

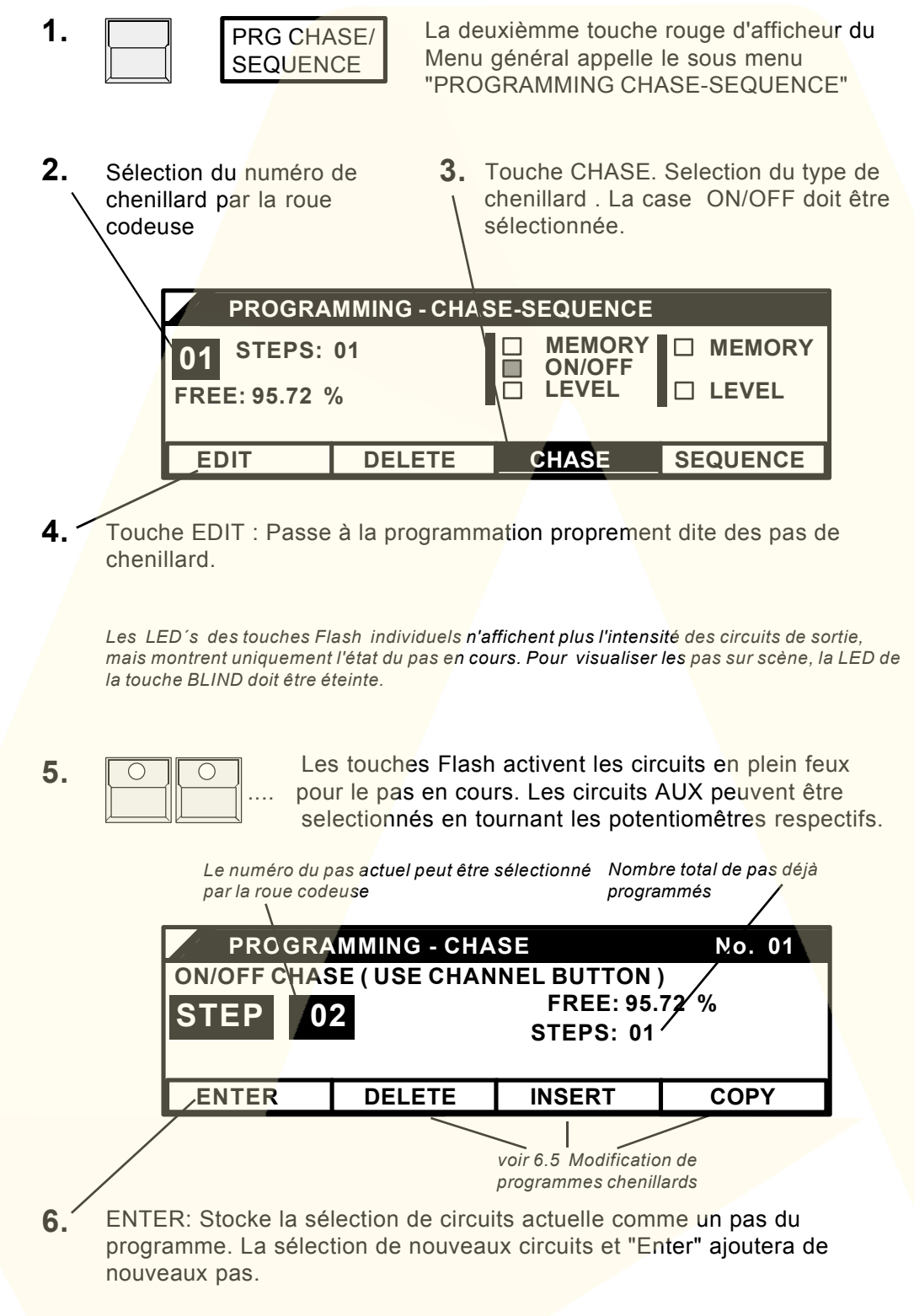

La touche QUIT revient au MENU GENERAL. 7.

## 3.2 Programmation de chenillards "Niveau Réel"

Dans le cas de chenillards "Niveau Réel", l'intensité de chaque circuit peut être reglée individuellement pour chaque pas. La programmation est similaire aux chenillards de type "ON/OFF" mais la case LEVEL doit être sélectionnée dans le sous menu de programmtion chenillards. Si le numéro de programme sélectionné contenait auparavant un autre chenillard, le fait de changer de type va effacer l'ancien chenillard. Si le type de chenillard a été modifié accidentellement, Presser la touche "NO" pour invalider la sélection et garder l'ancien programme.

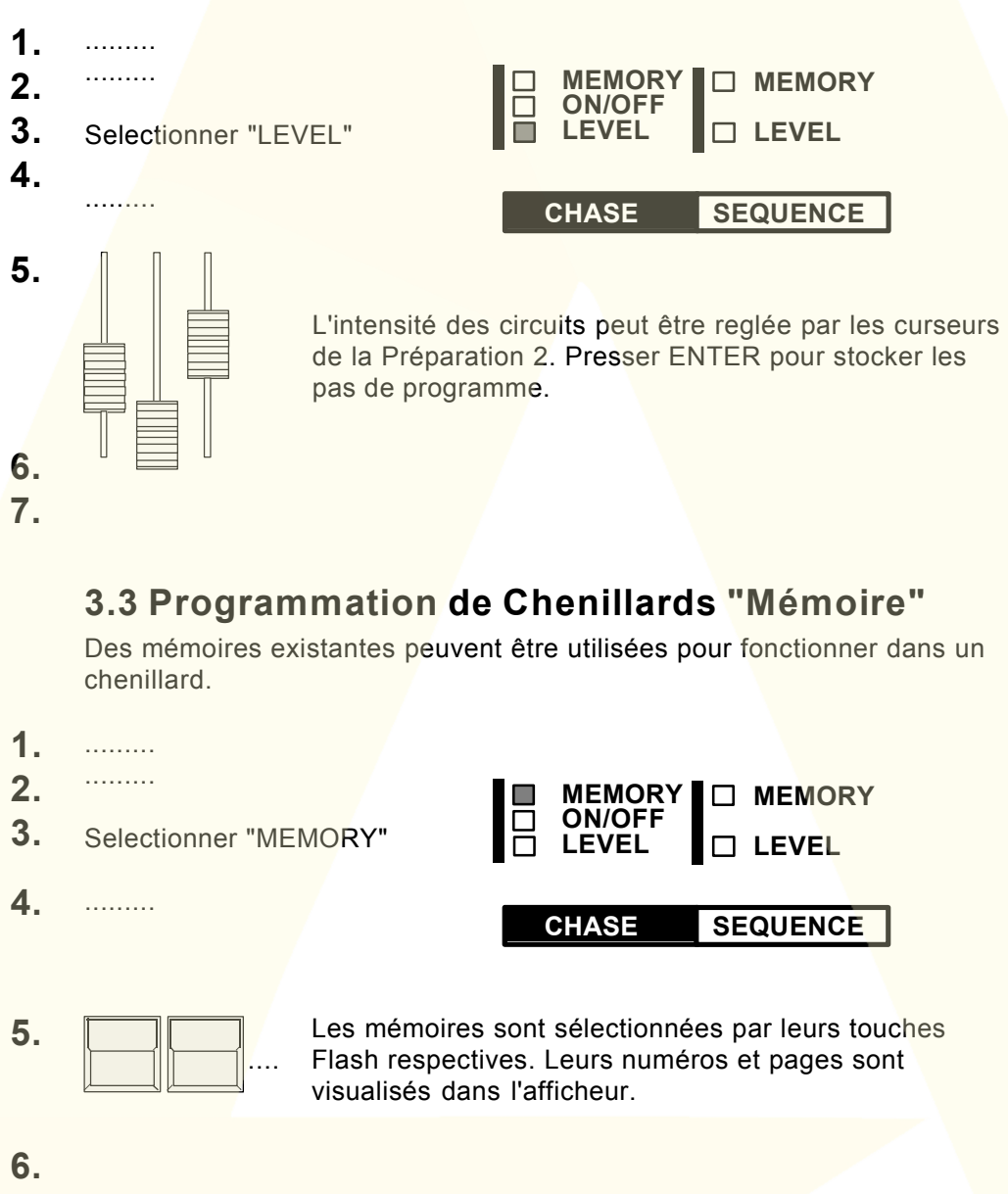

7.

*Pour plus d'informations, voir: Paramètres supplémentaires dans l'afficheur - .6.5 Test et modification de programmes chenillards - .6.5 et 6.7*

## 3.4 Restitution d'un Chenillard

Les chenillards sont rappelés par la section Chaser, située à droite des curseurs de Généraux.

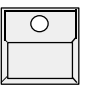

#### Touche "Number"

La partie supérieure de l'afficheur montre le numéro de programme Chenillard et le pas en cours de restitution. A l'aide de la roue codeuse, il est possible de présélectionner un nouveau chenillard comme étant le prochain à restituer. (cadre "NEXT"... dans l'afficheur)

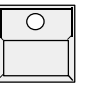

#### Touche "ON"

Démarrage du chenillard affiché dans le cadre "NEXT" Touche "OFF"

Arret de défilement du chenillard en cours de restitution.

L'intensité de l'effet Chenillard peut être régulée par le curseur Général Chaser.

## 3.5 Contrôle de la vitesse d'un chenillard actif

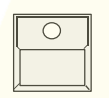

La touche "Speed" dans la section chaser active le sous menu "CHASER SPEED"

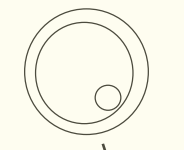

La vitesse du chenillard est affichée en Hertz (nombre de pas par seconde), et la durée des pas en secondes. La vitesse peut être modifiée par la roue codeuse, ou par la touche "LEARN".

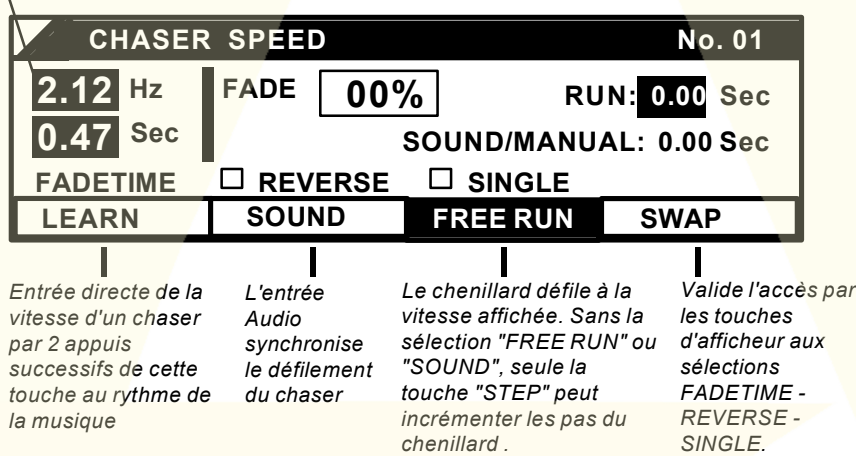

La vitesse, le mode de téfilement, et le temps de fondu sont stockés avec le numéro de chenillard.

## 3.6 Contrôle de fondus entre pas de chenillards

Le changement de pas d'un chenillard peut s'effectuer de façon franche, ou lentement, grâce à l'inclusion de temps de fondus. La fonction permettant ces temporisations est activée par la touche FADE dans la section Chaser.

sur la Lightcommander II chaque temporisation s'effectue comme un fondu enchainé. ex: Un circuit à 100% dans le premier pas, et à 80% dans le second, ne diminuera pas jusqu'au noir pour atteindre sa nouvelle valeur, mais va décroitre linéairement de 100 à 80%.

La vitesse du temps de fondu est sélectionnée dans le sous menu "Speed".

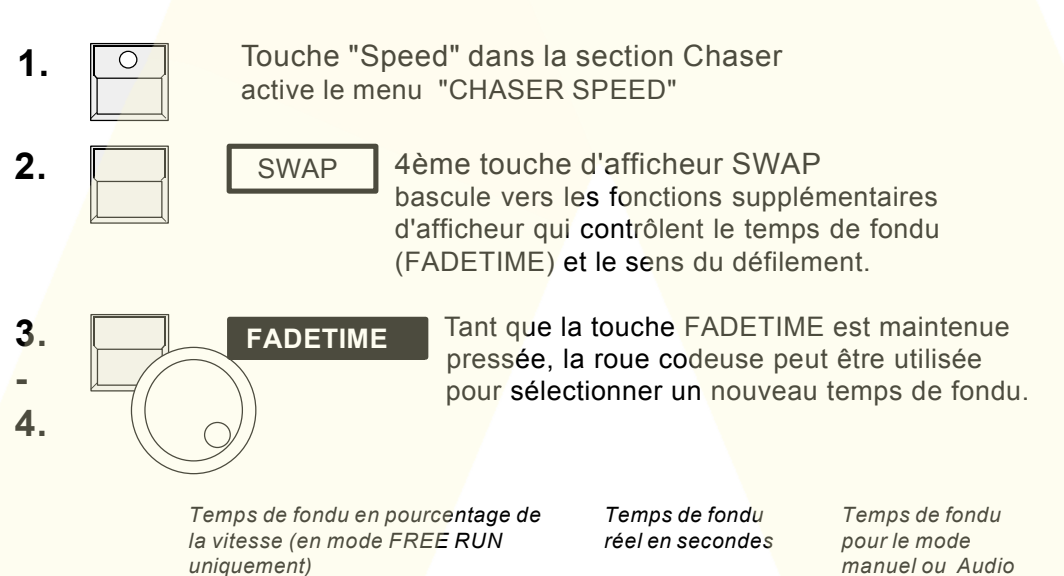

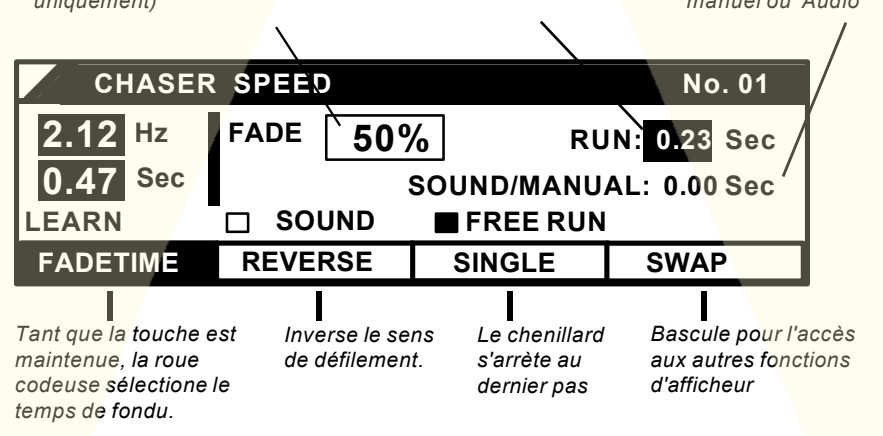

Avec l'utilisation du mode FREE RUN le temps de fondu est reglé en pourcentage de la vitesse. Si la vitesse de défilement est modifiée, le temps réel de fondu est automatiquement adapté.

Dans le cas ou le mode FREE RUN est inactif et que le défilement est conditionné par l'entrée Audio, ou le mode manuel, le temps de fondu est reglé en secondes.

## <u>MAD THART AND MARI</u>

2.

∩

3. - 4.

## 3.7 Chenillards sur les curseurs mémoire

Les quatre curseurs mémoire 13-16 peuvent être utilisés pour restituer des chenillards. Un seul programme peut ainsi être rappelé plusieurs fois avec des vitesses différentes. La vitesse de défilement d'un chenillard "Mémoire" est visualisé par la LED de la touche mémoire correspondante.

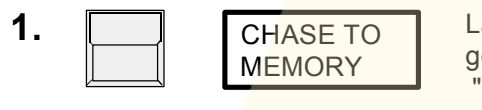

La 3ème touche d'afficheur dans le Menu général appelle le sous menu "CHASE TO MEMORY".

Sélection d'une des mémoires 13-16 par sa touche Flash. L'afficheur indique si un chenillard est déjà affecté à cette mémoire.

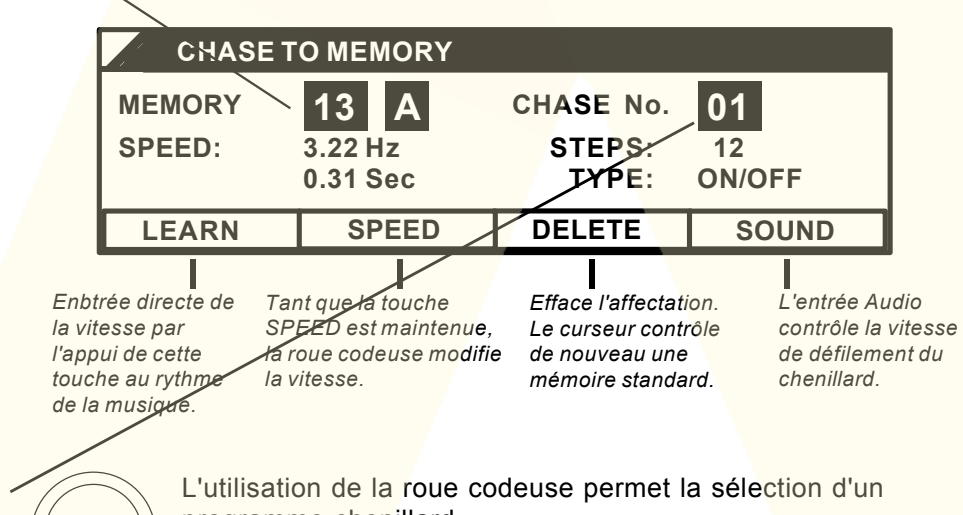

programme chenillard. Les LED's des curseurs manuels montrent le chenillard et sa vitesse.

tant que la touche SPEED est maintenue pressée, la roue codeuse modifie la vitesse du chenillard.

La touche Quit permet le retour au Menu Général. 5.

## 4. Transferts temporisés (X-Fade)

A droite des curseurs de restitution mémoire, la Lightcommander dispose d'une section spéciale de transfert pour les fondus temporisés entre les effets scéniques. Contrairement au fait de passer d'une mémoire à une autre à l'aide des curseurs de mémoire, en mode transfert, chaque circuit accède linéairement à sa nouvelle valeur.

#### Selection du mode de travail (SETUP)

Dans le menu X-FADE SETUP, le choix est offert de sélectionner les effets à enchainer par les touches mémoire, ou d'affecter le transfert sur l'un des programmes composés.

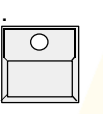

2 pressions successives sur la touche "X-Fade menu" située au dessous de la touche QUIT appellent le menu de configuration "X-Fade Setup".

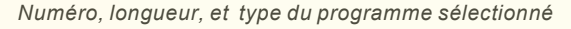

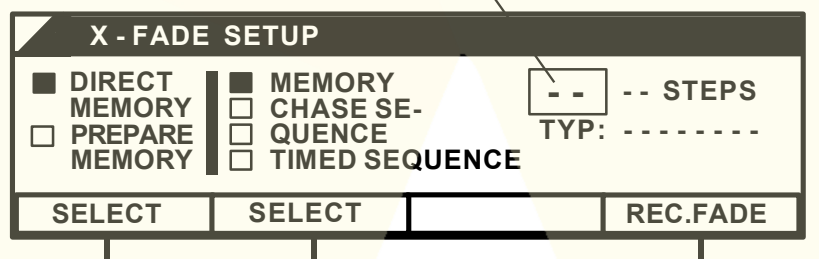

"DIRECT": La sélection d'une mémoire Sélection du *mode de par sa touche Flash active le transfert travail immédiatement. "PREPARE": Le transfert est activé par la touche "GO"*

*Stocke les reglages de temporisations par pas. ex: enregistre les temporisations effectuées en manuel*

#### Menu "X-Fade:

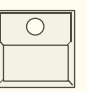

La touche "X-Fade On/Off active le mode de transfert. Si ce mode était déjà actif, la touche "X-Fade Menu" bascule entre les deux menus.

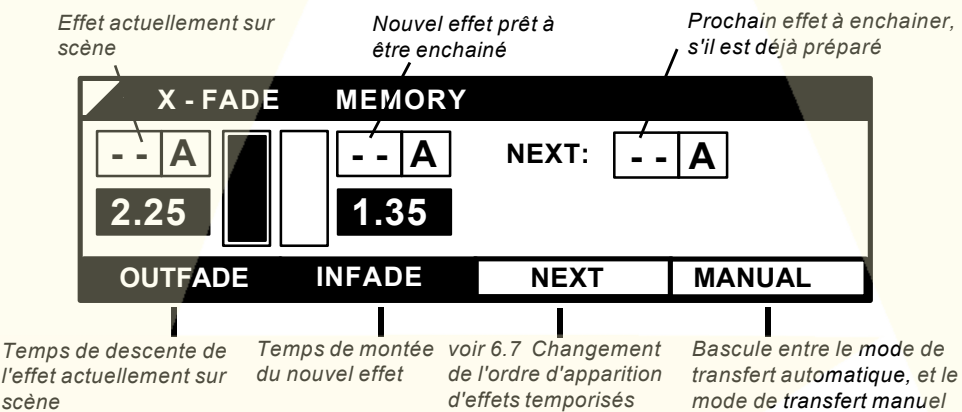

Désactiver le mode X-fade:

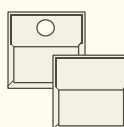

 $l'$ eff

tant que la touche "X-Fade On/Off" est maintenue, l'afficheur offre deux nouvelles fonctions.

*programmés*

FADE OFF: Le prochain transfert termine le mode "X-fade" SWITCH OFF: Quitte le mode X-fade immédiatement.

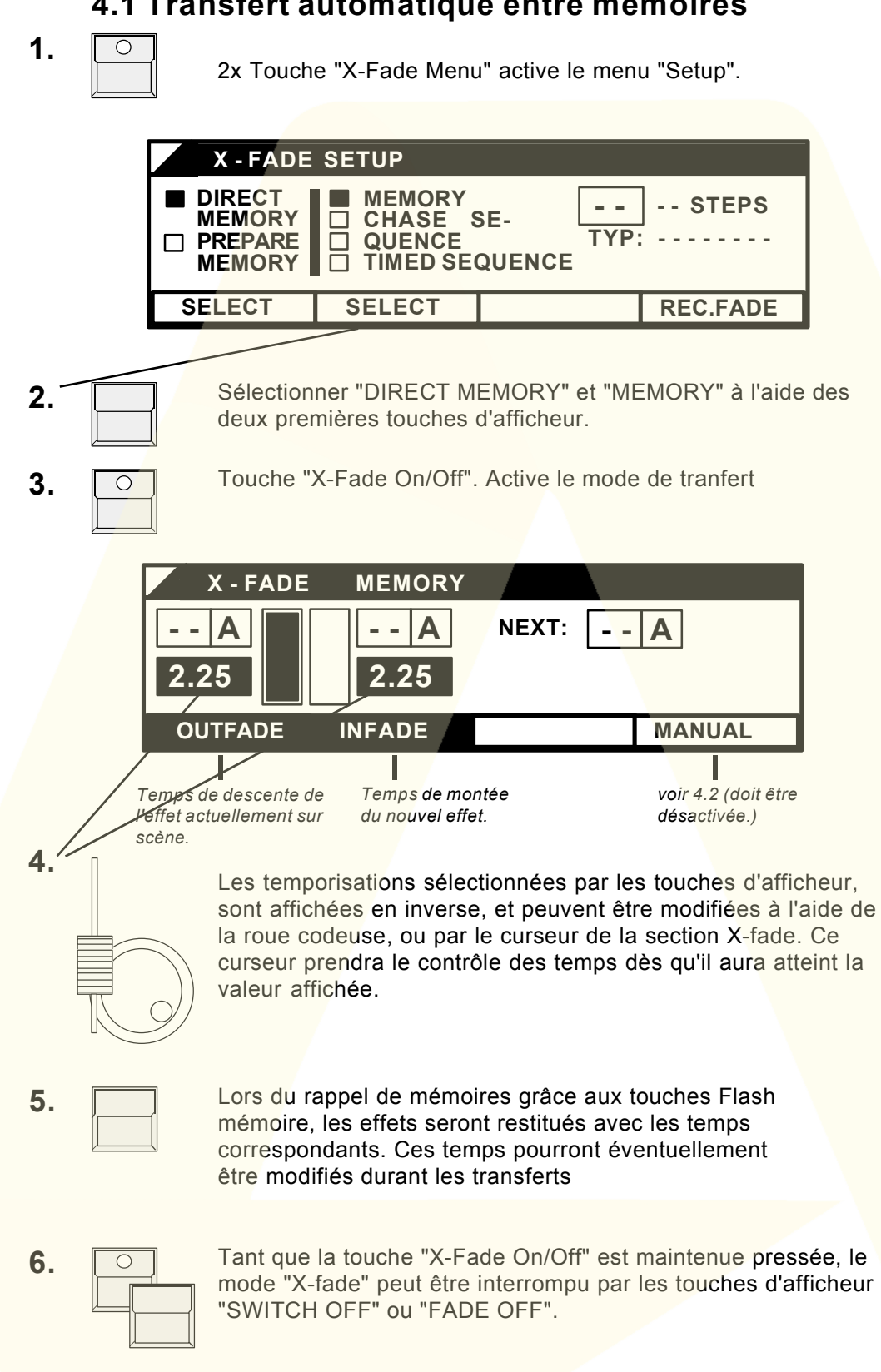

## 4.1 Transfert automatique entre mémoires

<u>MA UÜGÜÜTIÖÖ</u>

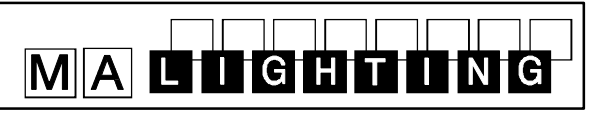

### 4.2 Transferts manuels entre Mémoires

Au lieu d'enchainer des effets automatiquement avec leurs temps respectifs, il est possible d'effectuer des transferts manuellement, a l'aide du curseur de la section "X-fade".

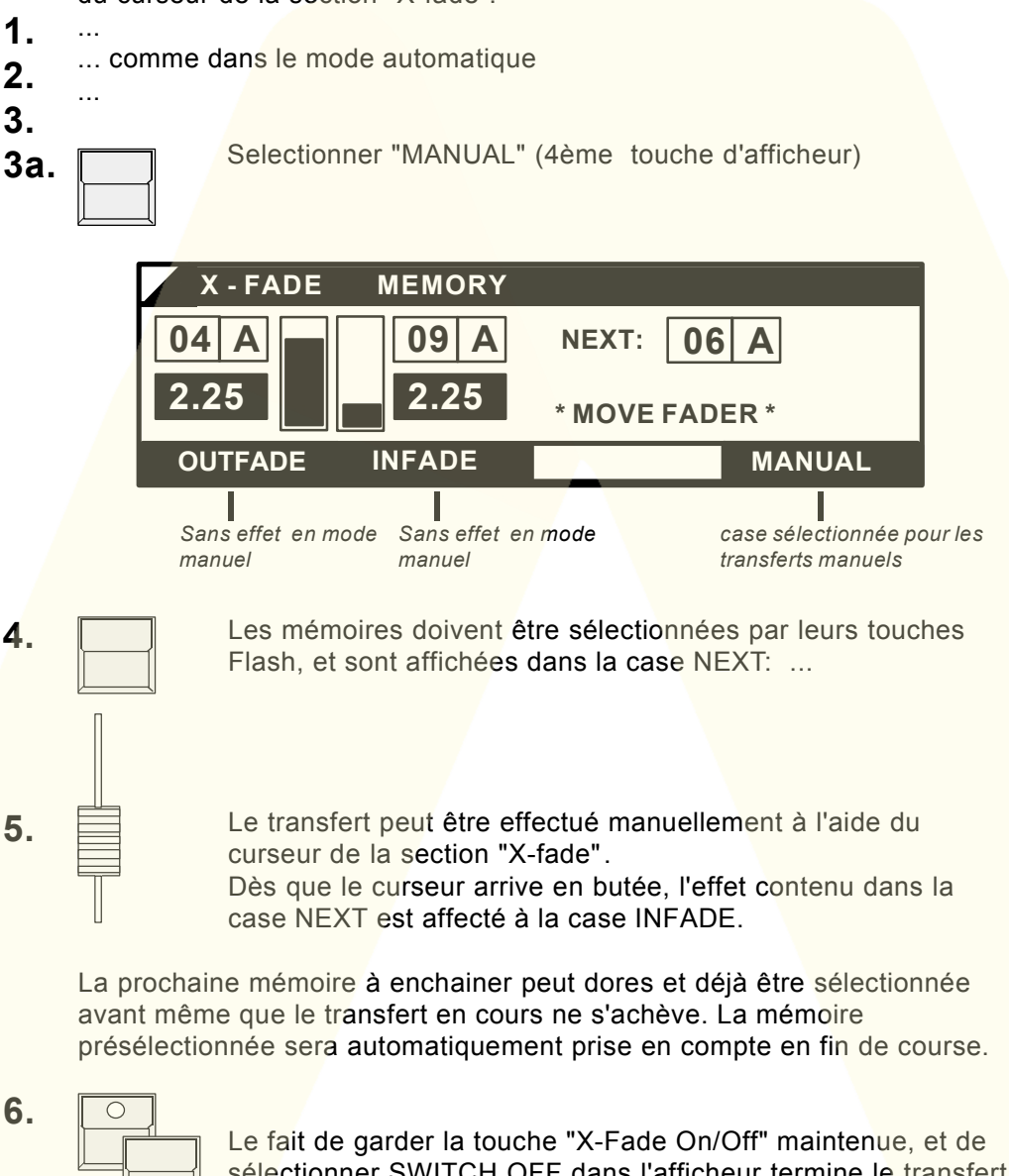

sélectionner SWITCH OFF dans l'afficheur termine le transfert. Après un FADE OFF la prochaine course du curseur éxécute une fin de transfert manuelle.

*Pour plus d'informations, voir: Transferts d'effets programmés dans un ordre défini - 5. Sequences*

## <u>MADTIGHETIK</u>G

### 4.3 Transferts dans un programme Chenillard

Les pas de chenillard peuvent être rappelés dans la section "X-Fade". Les reglages de temps de transfert, ou les transferts manuels s'effectuent de manière similaire aux transferts entre mémoires.

La led de la touche GO clignote tout au long du transfert. Lorsque le transfert est terminé, la led s'éteint.

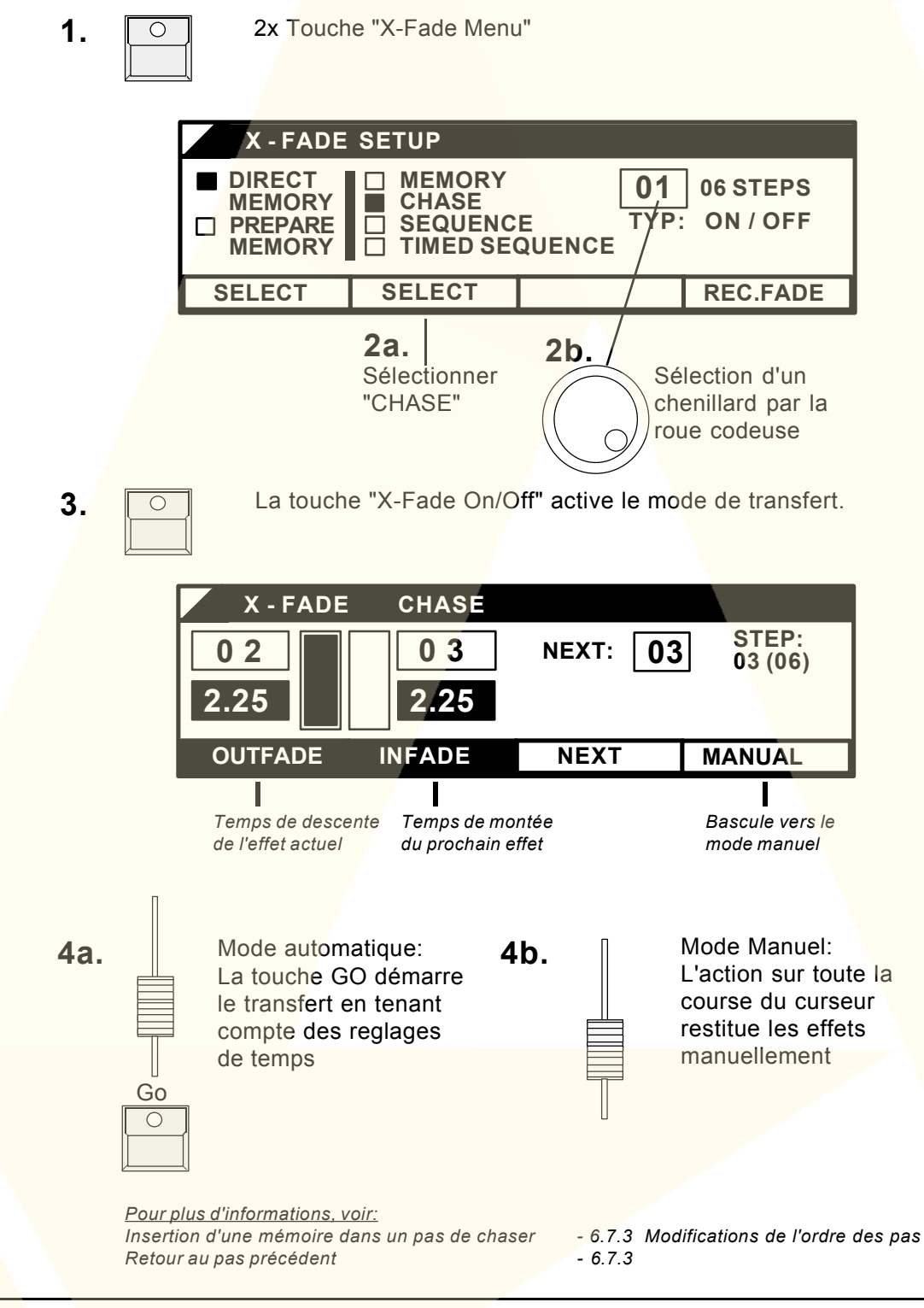

22 MA Lighting Technology GmbH Höhenweg 6 D-97249 Eisingen Tel.:(49)-9306-2459

## 5. Spectacles programmés (Sequences)

En plus des programmes chenillards, il est possible de stocker et de rappeler jusqu'à 50 séquences sur la section "X-fade" exclusivement. Comme les programmes de chenillards, ces séquences peuvent contenir des temps programmés pour chaque pas et peuvent inclure un chenillard complet dans un pas.

## 5.1 Programmation de séquences

1. **PRG CHASE SEQUENCE** 

Le menu permet de sélectionner 50 autres programmes interprétés comme des séquences.

Selectionner SEQUENCE et un numéro de programme. Comme les programmes chenillards, des séquences MEMORY (mémoire), et REAL **LEVEL** (niveau réel) sont sélectibles. 2.

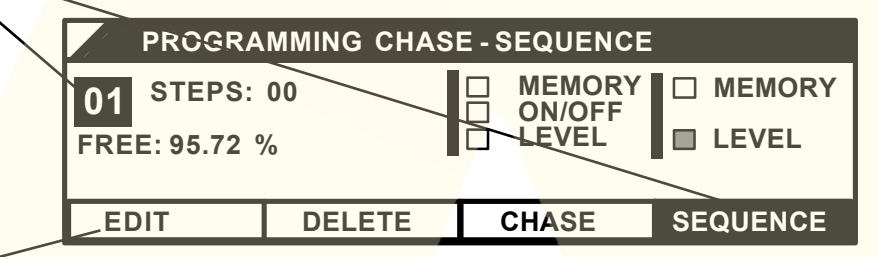

- 3. EDIT Passe à la programmation proprement dite des pas de séquence.
- Selon le type de séquence voulu, les pas sont créés par l'insertion de mémoires, ou grâce aux curseurs de la préparation 2. 4.

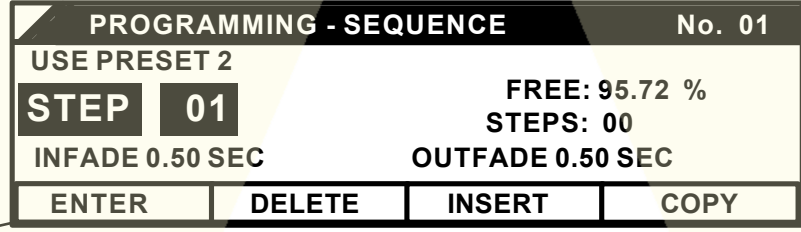

5. ENTER Stocke le pas et passe au second menu.

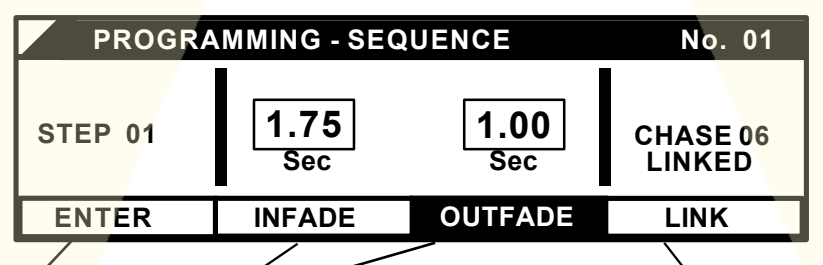

- 6. Les temps de transferts peuvent être sélectionnés par leurs touches, et sont reglés par la  $x$ oue codeuse.
- 7. Tant que la touche LINK est pressée, la roue codeuse sélectionne un programme chaser. Une sélection 0 désaffecte le chenillard
- 8. ENTER Stocke les temps de transfert ainsi que le chenillard associé et passe à la programmation du pas suivant.

*Pour plus d'informations, voir: Inclusion de mémoires dans les pas "Niveau Réel" - 6.5 Modification de pas de chaser Stocker l'état des sorties dans un pas "Niveau Réel " - 6.5 Utilisation des séquences théatre - 7.2.3*

## <u>MADTIGHETIK</u>G

## 5.2 Restitution de Séquences

**1.**  $\boxed{\circ}$  2x Touche "X-Fade Menu".

- 2a. Sélectionner "SEQUENCE" (les temporisations programmées sont ignorées) ou "TIMED SEQUENCE" (le programme prendra en compte les temps de montée et de descente propres à chaque pas.)
- 2b. Selectionner un numéro de séquence par la roue codeuse.

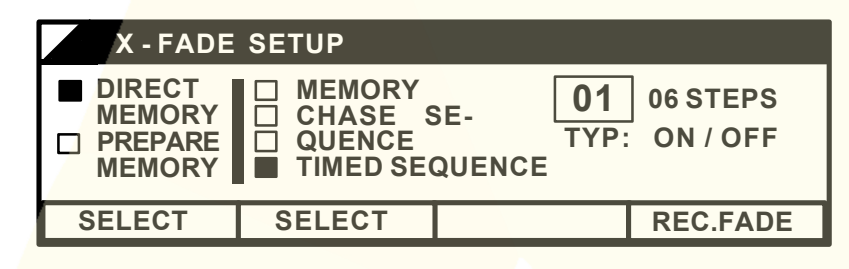

3. **To Touche"X-Fade On/Off". Active les transferts.** 

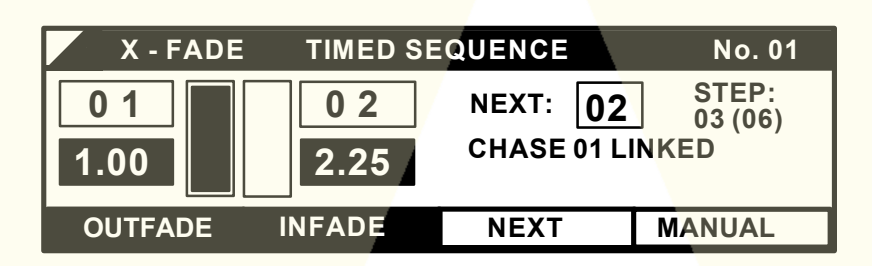

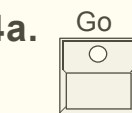

**4a.** Go La séquence peut être rappelée manuellement par le curseur<br>de la section X-EADE, ou automatiquement par la touche GO de la section X-FADE, ou automatiquement par la touche GO. Si la séquence est de type TIMED SEQUENCE, les temps de montée et de descente programmés sont rappelés pour chaque pas, et peuvent toujours être modifiés.

Un chenillard associé à un pas de séquence est listé dans l'afficheur, avant le démarrage. Dès que le pas de séquence est actif, la console arrète le chenillard actuellement en restitution dans la section chaser, si tel est le cas, y insère en lieu et place le chenillard associé à la séquence, et l'active. L'intensité du chenillard augmente et diminue en même temps que l'intensité du pas de séquence. Tant que la séquence contrôle le chenillard, la LED de la touche ON (section chaser) clignote. Pour désassocier, ou contrôler un chenillard indépendemment d'un pas de séquence, celui ci doit être réactivé par la touche ON. de cette façon, l'intensité du chenillard est de nouveau contrôlée par le curseur Général Chaser.

*Pour plus d'informations, voir: Insertion d'une mémoire dans un pas de séquence - 6.7.3 Modif. de l'ordre des pas Retour au pas précédent - 6.7.3 Test et modification d'une séquence restituée - 6.7.1 et 6.7.2*

## 6. Prévisualisation et Modifications

Tous les programmes de la Lightcommander peuvent être prévisualisés et modifiés avant d'être restitués sur scène. Les valeurs de sorties sont listées en pourcentage, et la fonction de Limitation permet de réduire l'intensité maximale de sortie pour chaque circuit.

## 6.1 Fonction Aveugle (BLIND)

Pendant toute opération de programmation, prévisualisation, ou de modification, les LED´s n'affichent pas les intensités de sortie, mais le contenu du programme sélectionné.

Durant une programmation de mémoire, ces LED's affichent uniquement les intensités de la préparation 2. Cela permet de programmer des mémoires en aveugle, en laissant le Général Préparation 2 à zero et en sélectionnant "SAVE PRESET 2" pour la sauvegarde des mémoires.

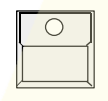

Touche BLIND active (LED allumée): Le programme indiqué par les LED's de circuits, n'est pas rettransmis sur la scène.

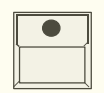

Touche BLIND inactive (LED éteinte):

le programme en cours d'édition est restitué sur scène, même si le Général Maître est à zéro. Pendant les opérations de Patch, les circuits de gradateurs sélectionnés sont envoyés sur scène.

Si la touche BLIND est inactive, le Menu Général affiche "LIVE". La sélection d'une fonction de prévisualisation active automatiquement le mode Aveugle.

## 6.2 PREVIEW - Affichage des sorties

## ATTENTION !

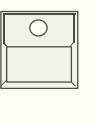

La touche PREVIEW, quand elle est active, liste les valeurs des sorties en pourcentage. Mais elle permet aussi de tester le contenu des mémoires. Pour cette raison, les touches Flash mémoire, dans le cas présent, ne restituent pas les mémoires sur scène car ils servent à sélectionner celles ci pour lister leur contenu dans l'afficheur.

A1  $\Delta$ 2 A3 A4 A5 A6 43 44 45 46 47 48  $\overline{3}$ 38 39 40 41 42 31 32 33 34 35 36 25 26 27 28 29 30 19 20 21 22 23 24 13 14 15 16 17 18 07 08 09 10 11 12 01 02 03 04 05 06 - - - - - - - - - - - - - - - - - - - - - - - - - - - - - FF FF 12 03 - - 45 62 - LIMIT | SELECT MEMORY | X-FADE *Les circuits A1-A6 indiquent les circuits AUX Valeur de sortie (FF=100%) voir.7 preview et modification des pas de séquence voir 6.3 Limitation des sorties*

25 MA Lighting Technology GmbH Höhenweg 6 D-97249 Eisingen Tel.:(49)-9306-2459

#### 6.3 Limitation des Sorties Presser la touche PREVIEW 1.  $\overline{\bigcap}$ La première touche d'afficheur, dans le menu 2.  $\Box$   $\Box$ "Preview" appelle la fonction de limitation des sorties. Les LED's de tous les circuits affecté par une limitation d'intensité, s'allument. L'afficheur liste les réductions. La valeur FF=100% signifie qu'il n'y a pas de limitation sur les sorties concernées. *Les circuits affichés en inverse sont affectés par la roue codeuse, ou les deux premières touches d'afficheur.* 01 FF 07 FF 13 FF 19 FF 25 FF 31 FF 37 FF 43 FF A1 FF 08  $20$ 02 - FF 14 FF FF 26 FF 32 FF 38 FF 44 FF A2 FF 03 09 15 39 A3 62 FF FF 21 87 27 FF 33 FF FF 45 FF FF 04 22 A4 10 16 FF FF FF 87 28 FF 34 FF 40 FF 46 FF FF 23 05 11 17 FF A5 FF FF 87 29 FF 35 FF 41 FF 47 FF FF 06 FF 12 FF 18 FF 24 FF 30 FF 36 FF 42 FF 48 FF A6 FF 100 % 0 % OFF ALL 100 % *Coupe les sorties des Affecte tous les circuits Annule la limitation pour sélectionnés à 100% circuits sélectionnés tous les circuits* Limitation des circuits: Touches Flash de circuits manuels 3a. Les circuits sélectionnés sont listés en inverse dans l'afficheur. Roue codeuse, ou une des deux touches d'afficheur. 3b. Modifie tous les circuits sélectionnés simultanément. La limitation prend effet instantanément sur les sorties concernées. ou: Curseurs des circuits de la Préparation 2: La réduction peut aussi être effectuée par les curseurs de la préparation 2. le curseur prendra le contrôle dès qu'il aura atteint la valeur affichée. Pour effectuer une limitation par la préparation 2 sans affecter la restitution sur scène, le Général Préparation 2 doit être à zéro.

Les touches PREVIEW ou QUIT ramène l'affichage de la console au Menu Général. Toute limitation est indiquée par le label "OUTPUT LIMIT" dans le menu général. 4.

<u>MA UÜGÜÜTING</u>

## 6.4 Prévisualisation et Modifications de Mémoires

Prévisualiser une mémoire:

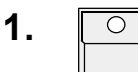

- Touche PREVIEW
- 2.

Touche Flash mémoire

Les LED´s de circuits affichent les intensités telles qu'elles sont stockées en mémoire. L'afficheur montre ces valeurs en pourcentage.

> *Les circuits sélectionnés par les touches Flash circuits sont affichés en inverse, et peuvent être modifiés par la roue codeuse.*

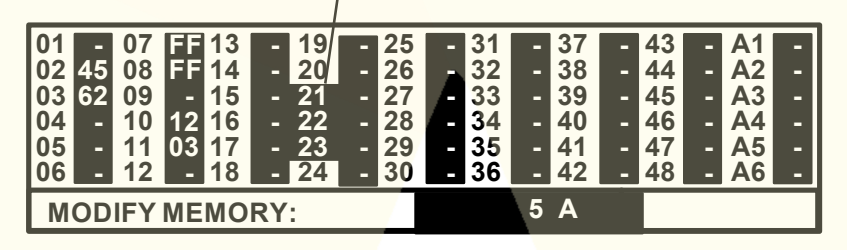

Modification de valeurs de circuits durant une prévisualisation:

3a.

#### Touches Flash circuit

Les circuits sélectionnés sont montrés en inverse dans l'afficheur

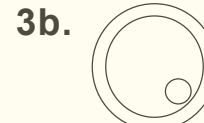

#### Roue codeuse à droite de l'afficheur

Modifie tous les circuits sélectionnés simultanément. Toute modification affecte directement la mémoire si celle ci est actuellement restituée sur scène.

ou:

#### Curseurs de la Préparation 2

Les intensités des circuits de la mémoire peuvent aussi être modifiées par les curseurs de la Préparation 2. L'intensité d'un circuit est modifiée dès que le curseur atteint la valeur affichée. Pour modifier un effet sans affecter la restitution sur scène, le Général de la préparation 2 doit être à zéro.

ATTENTION!!

Les touches PREVIEW ou QUIT ramènent l'affichage de la console au Menu Général. 4.

Toute modification affecte directement les données en mémoire. Dans le cas ou une mémoire est restituée sur scène, cette modification influence aussi la scène.

## <u>MA CHEGHHAN HE</u>

## 6.5 Modification de pas de Chasers ou Séquences

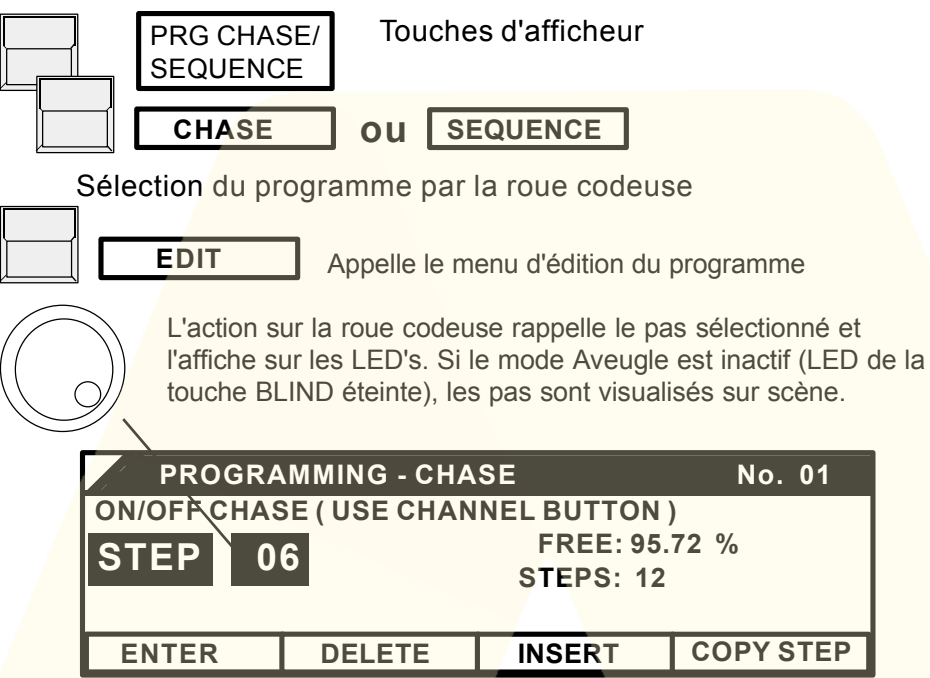

Modification de pas (remplacement):

Selon le type de programme, les pas sont modifiés par les touches Flash circuits (ON/OFF), les curseurs de la Préparation 2 (REAL LEVEL), ou les touches Flash Mémoire (MEMORY). La touche ENTER stocke le pas modifié. La sélection d'un nouveau pas, à l'aide de la roue codeuse sans avoir pressé ENTER annule la modification.

Suppréssion du pas sélectionné: - Touche DELETE dans l'afficheur

Insertion d'un nouvel effet entre deux pas: - Touche INSERT

Copie du pas sélectionné:

- Touche COPY (Toutes les cases sont maintenant affichées en inverse)
- Sélection du pas destiné à recevoir la copie, par la roue codeuse.
- ENTER: Stocke la copie dans le pas sélectionné
- INSERT: Insère la copie dans le pas sélectionné, et décale les pas suivants
- CANCEL: Efface le bloc de copie. La console revient... comme pour
- ENTER et INSERT ...au menu précédent.

Transfert des valeurs de sorties dans un pas de séquence "NIVEAU REEL" (Pas possible en mode Aveugle:

Les valeurs de sortie de séquences, créées par des mémoires, chenillards, ou par les curseurs de préparation manuelle, peuvent être copiées dans un pas de séquence NIVEAU REEL

Le rappel d'une ou plusieurs mémoires par les curseurs, + l'appui de la touche COPY, a pour conséquence de transférer les valeurs de la mémoire avec les valeurs du pas sélectionné, dans le bloc de copie. Tout appui supplémentaire sur la touche COPY additionne les sorties dans le bloc de copie.

- ENTER, INSERT, CANCEL: voir plus haut.

## 6.6 Prévisualisation d'un Chenillard

#### 6.6.1 Prévisualisation dans la section Chaser

Un chenillard est stocké avec sa vitesse et temps de transferts affectés lors du dernier appel. Avant de le lancer par la touche ON, le programme, avec ses parametres, peut être prévisualisé et modifié.

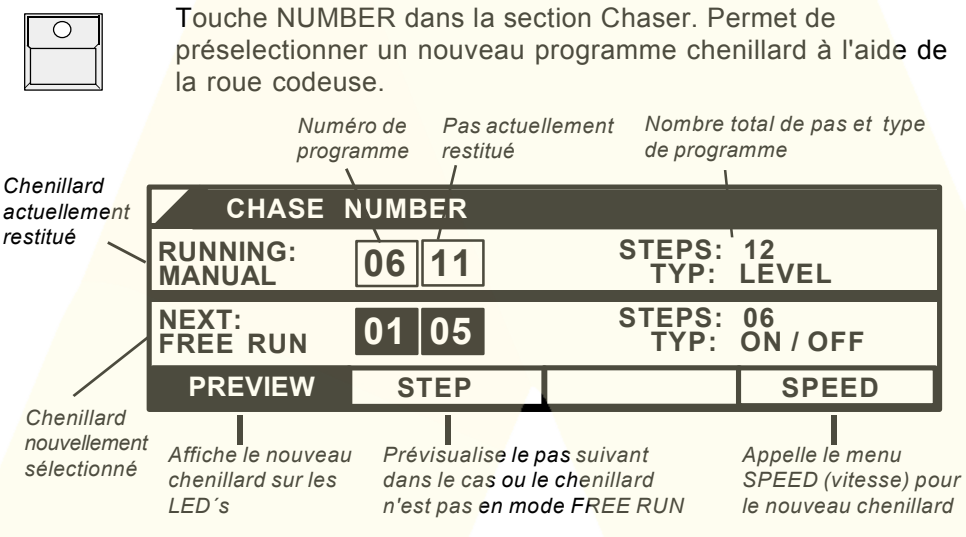

La sélection de la case PREVIEW (affichée en inverse) montre le nouveau chenillard et sa vitesse sur les LED´s. L'action sur la case SPEED permet de modifier la vitesse avant de lancer le chenillard.

### 6.6.2 Prévisualisation d'un Chenillard en Mémoire

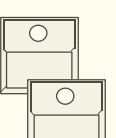

Touche "PREVIEW"

Touche Flash d'une des mémoires 13-16, contenant un chenillard. Le chenillard est affiché sur LED´s des circuits manuels.

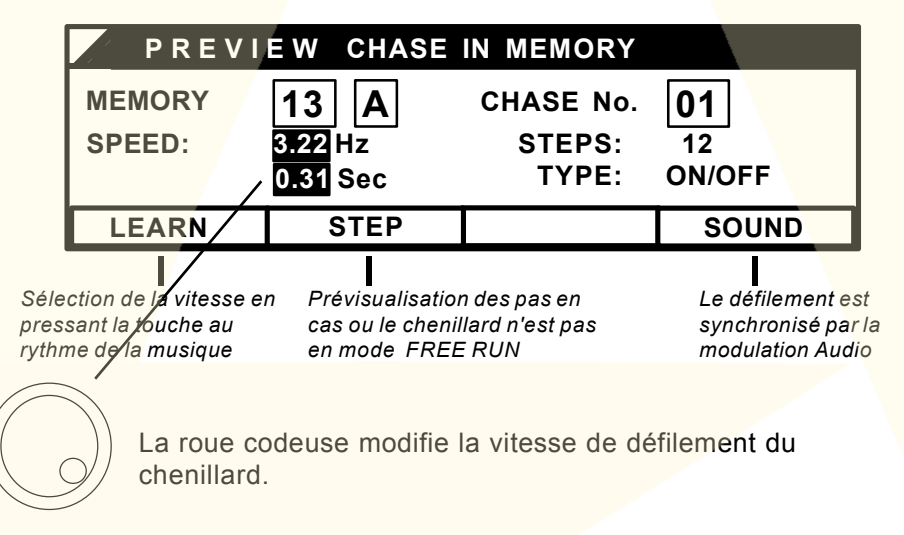

## 6.6.3 Prévisualisation d'un chaser associé à un pas de séquence

Les chenillards associés à des pas de séquence peuvent aussi être visualisés. (voir 6.7.1)

## 6.7 Preview et Modifications d'une séquence

Dans le cas d'un chenillard ou une séquence activée dans la section X-fade, le pas actuel, et les suivants peuvent être prévisualisés et modifiés.

De plus, au delà de la simple modification d'intensité des circuits, il est possible de changer l'ordre des pas, ou d'insérer une mémoire.

#### 6.7.1 Prévisualisation sur les pas de Séquence

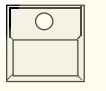

<u>MAD THARTHARTH</u>

Touche PREVIEW

La touche GO est toujours disponible pour l'appel du prochain effet, alors que l'afficheur montre les valeurs de sortie.

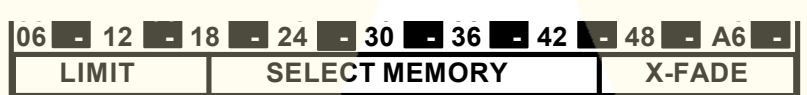

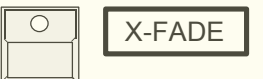

Par la sélection de la quatrième touche d'afficheur, celui ci affichera les sorties du pas actuel, ou en cours de transfert.

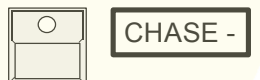

Si un chenillard est associé à un pas de séquence, la quatrième touche d'afficheur permet d'accéder au menu "Vitesse" de ce chenillard.

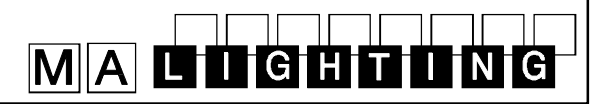

#### 6.7.2 Modification des pas de Séquence

Par l'utilisation des touches PREVIEW - X-FADE, l'intensité des circuits peut être modifiée pour chaque pas.

Modification de pas "NIVEAU REEL":

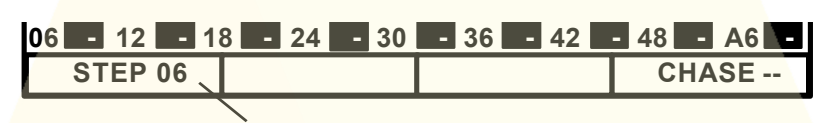

Sélection des pas de séquence par l'appui sur la touche STEP, et sélection du pas par la roue codeuse.

Les circuits peuvent être modifiés directement par les curseurs de la préparation 2, ou par la roue codeuse lorsqu'ils sont sélectionnés par leurs touches Flash respectives.

Modification de pas "MEMOIRE":

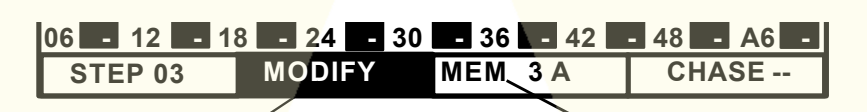

Comme la modification n'affectera pas uniquement le pas actuel, mais également la mémoire stockée, MODIFY doit d'abord être sélectionnée. La modification est similaire à celle des pas "NIVEAU REEL".

Tant que la touche MEM... est maintenue pressée, la mémoire affichée peut être substituée à une autre mémoire.

Modification de pas "ON/OFF":

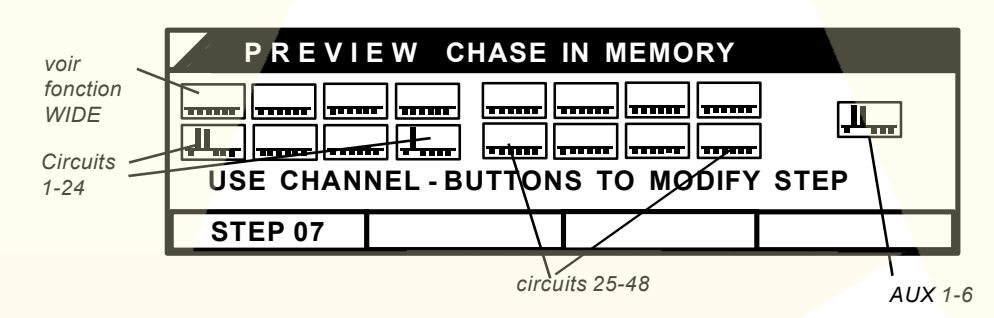

Les pas ON/OFF sont affichés par des bar-graphes, et sur les LED´s de circuits. Les modifications sont effectuées par l'intermédiaire des touches Flash.

## <u>MACTIGHETING</u>

### 6.7.3 Restitution d'une séquence dans un ordre différent

Lors de la restitution de programmes chenillard ou séquence par l'intermédiaire de la section X-Fade, les effet sont rappelés pas à pas, tels qu'ils ont été définis dans le programme.

Cet ordre peut être modifié grâce à l'utilisation des fonctions NEXT, ou GO- (Moins).

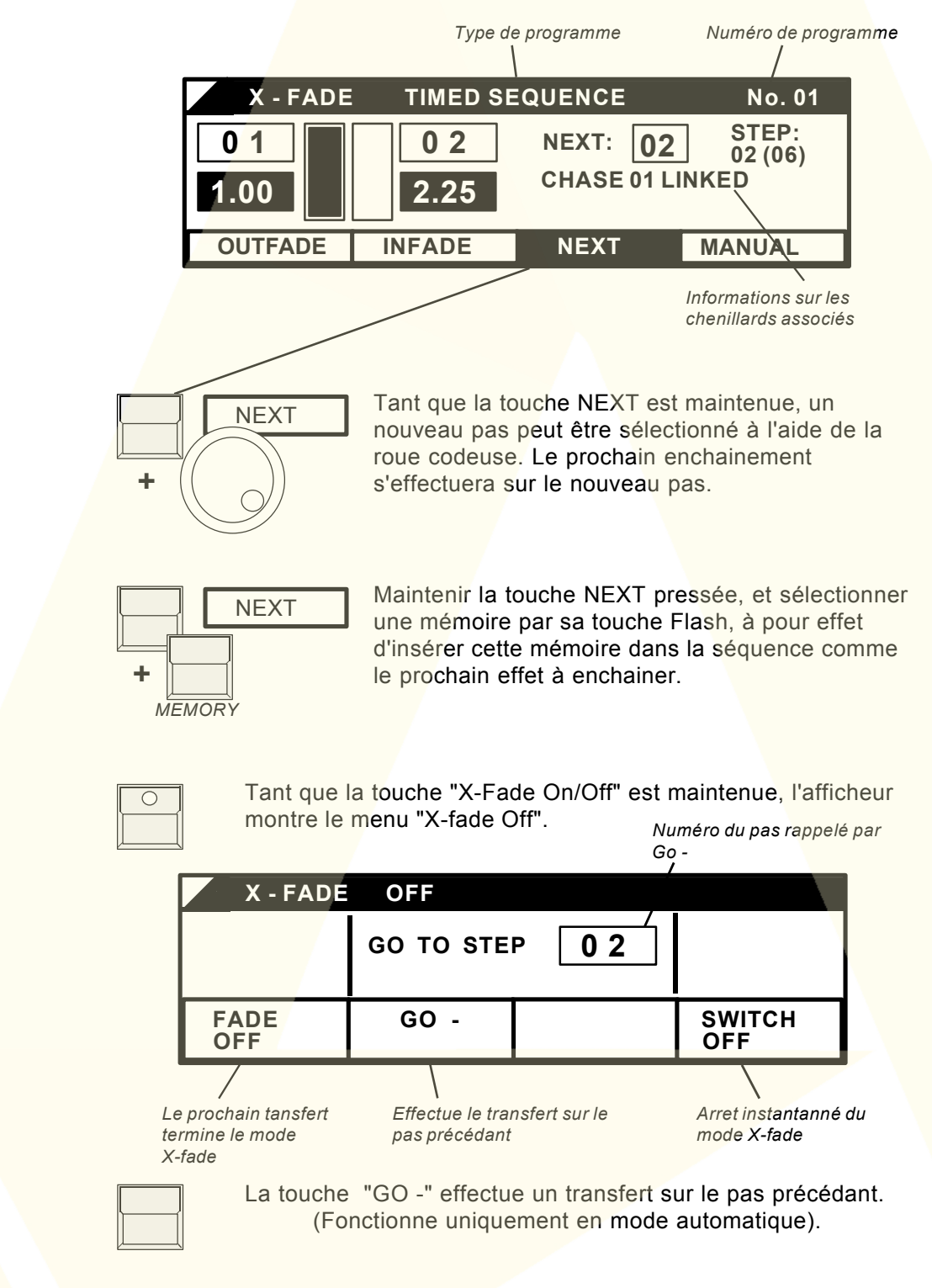

## 7. Fonctions Spéciales

Le menu UTILITAIRES (case "UTILITY/SETUP" dans l'afficheur) de la Lightcommander offre plusieurs fonctions supplémentaires, et des options de configuration.

## 7.1 Configuration du mode Manuel

### 7.1.1 Accroissement du nombre de circuits (WIDE)

Une des évolutions les plus intérressantes de la version 2.X est la possibilité de doubler le nombre de circuits. Grâce à cette fonction, la Lightcommander II 24/6 offre 24+24+6=54 circuits (LC II 48/6: 48+48+6=102). Tous les modes fonctionnent comme précédemment. Seuls, quelques changements apparaissent à l'utilisation de la section manuelle.

Activation du mode étendu:

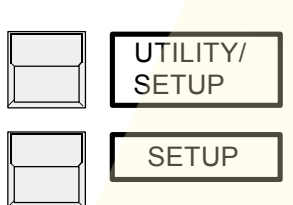

4ème touche d'afficheur dans le menu général

1ère touche d'afficheur pour sélectionner les fonctions CLOCK - WIDE - SPECIALS - THEATRESEQ.

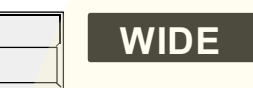

Sélectionner WIDE (maintenant affiché en inverse) pour passer en mode étendu:

Curseurs de circuits manuels

Les curseurs de la préparation 2 contrôlent toujours les mêmes circuits, alors que les curseurs de la préparation 1 fonctionnent comme une extention de la préparation 2 et contrôlent la seconde partie des circuits.

Contrôle d'intensité générale

L'intensité maximale de tous les circuits manuels est régulée uniquement par le curseur de Général Préparation 2

Touches Flash manuels et LED´s:

Etant donné qu'il n'y a q'une seule rangée de touches Flash, et de LED´s, seule la moitié des circuits est visualisée, et il n'est possible d'accéder qu'à la moitié des

ATTENTION ! flash à la fois. Le Général de la préparation 1 permet de basculer l'accès aux touches entre les deux rangées de circuits.

Général Préparation 1 > 50 %: les touches Flash indiquent et contrôlent la rangée supérieure des circuits manuels (circuits étendus).

Général Préparation 1 < 50 %: Les touches Flash indiquent et contrôlent la rangée inférieure des circuits manuels. Une double flêche, en haut à droite, dans l'afficheur, donne une indication sur l'affectation des touches Flash.

Affichage des valeurs de circuits lors d'une prévisualisation ou limitation: La Lightcommander 24/6 montre la seconde rangée de circuits comme étant les circuits 25 à 48.

La Lightcommander 48/6 montre, suivant la position du curseur Général Préparation 1, uniquement la rangée supérieure ou inférieure des circuits dans l'afficheur. Les bar-graphes (voir les fonctions de prévisualisation de pas ON/OFF, désactivation de l'effet SWOP, ou sélection des courbes de sortie) affichent la totalité des circuits.

Dans le fonctionnement interne de la console, le mode WIDE est toujours actif. Les mémoires chenillards ou séquences, programmés sous ce mode, contrôleront toujours les circuits étendus, même si cette fonction est désélectionnée.

#### 7.1.2 Redirection des circuits console vers les gradateurs (Patch)

Les circuits de la Lightcommander, représentés par les numéros situés sous les touches Flash, peuvent être "Patchés" librement vers des voies de gradateurs. Chaque circuit de la console peut contrôler plusieurs voies de gradateurs simultanément, de telle sorte que ces voies de gradateurs puissent répondre ensemble à l'action d'un seul circuit de la console.

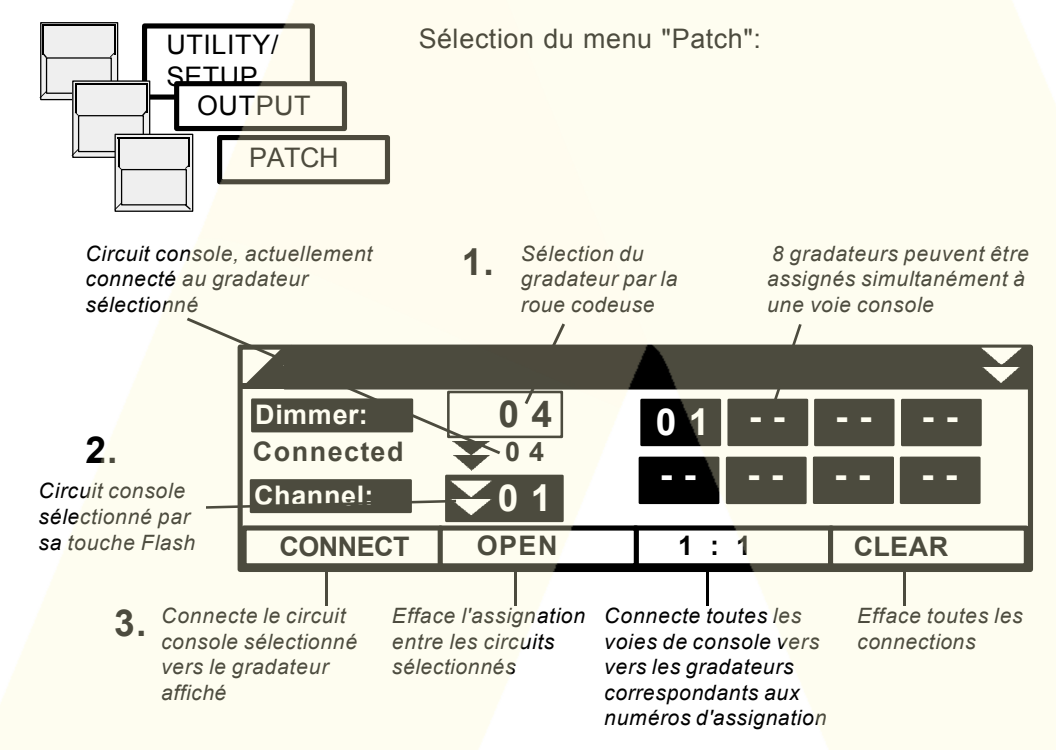

1.  $\cap$ 

<u>MA CTRGHTTTNG</u>

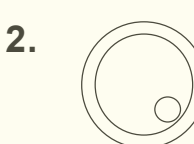

étendu (WIDE) le Général Préparation 1 bascule entre la rangée inférieure et supérieure des circuits manuels. La roue codeuse sélectionne un numéro de gradateur. Sur la

Sélection d'une voie de console par sa touche Flash. En mode

Lightcommander il est possible d'adresser jusqu'à 256 gradateurs.

2a. ē

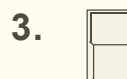

!

CONNECT patche la voie console sélectionnée vers le gradateur sélectionné. Toute connection précédente sur ce gradateur est

80 % si la fonction Aveugle (BLIND) est inactive.

Pour identifier le gradateur sur scène, celui ci est restitué à

QUIT revient au menu général.

effacée automatiquement.

La Lightcommander 24/6 (48/6) dispose de sorties analogiques 0 / +10V DC pour les 30 (52) premiers circuits sur connecteur Socapex EF337. La totalité des circuits gradateurs accessibles 1-256 est disponible sur la ligne numérique DMX 512 (1990).

Dans les opérations en mode étendu (WIDE) la commande d'assignation "1 : 1" effectue un patch des circuits AUX à la suite des circuits manuels standards (LC24: 49-54, LC48: 97-102).

## MA LILETTING

#### 7.1.3 Sélection des courbes de sortie

Les gradateurs standards produisent généralement une montée en intensité non linéaire lorsque les circuits correspondants sont actionnés aux curseurs. Par le choix d'une sortie d'attaque non-lineaire, cet effet peut être compensé. C'est pourquoi, tous les circuits supposés contrôler des voies de gradateurs, doivent être assignés en "CURVE" (COURBE) dans le menu de configuration de la Lightcommander.

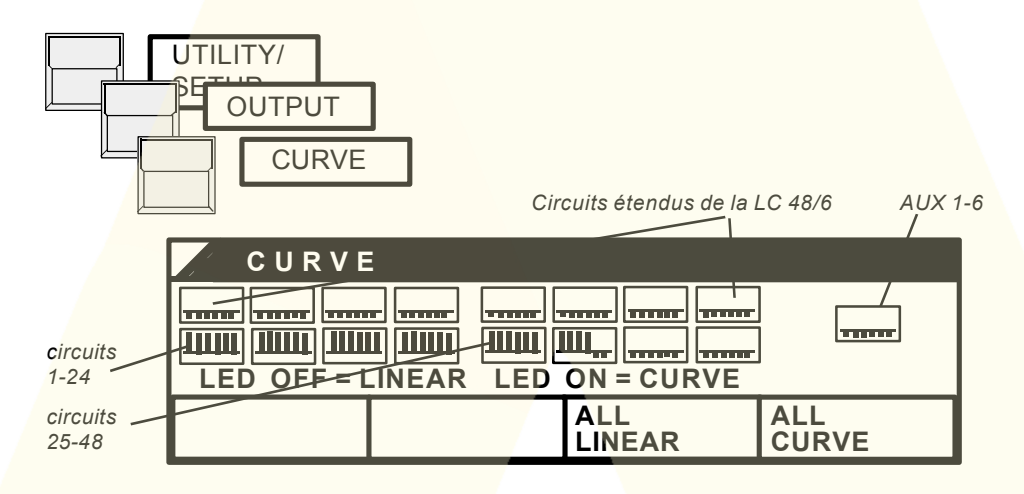

Pour tous les circuits sélectionnés en "CURVE", les LED's correspondantes s'illuminent et le graphique affiche une barre montante. Les modifications peuvent être effectuées par les touches Flash. Les changeurs de couleurs et autres effets doivent être contrôlés de façon "LINEAIRE" (LINEAR) .

### 7.1.4 Désactivation de l'effet Swop

Lors de l'utilisation de l'effet SWOP (voir 1.2), les circuits contrôlant les changeurs de couleurs ou autres effets spéciaux ne doivent pas être à zero. Pour ces circuits, l'effet Swop peut être désactivé.

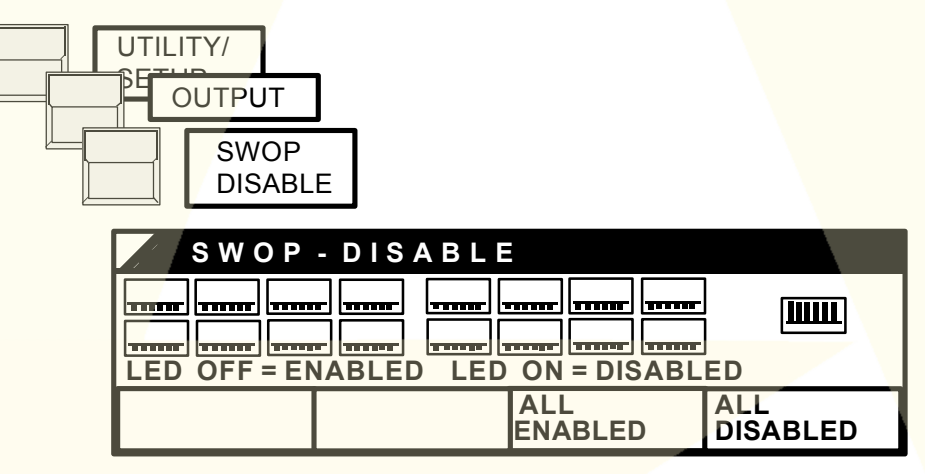

Sur les circuits protégés contre l'effet Swop , La LED correspondante s'illumine et le graphique affiche une barre montante. Les modifications peuvent être effectuées par les touches Flash.

## <u>MA</u> LILERTITI

## 7.2 Changement du mode d'exploitation

#### 7.2.1 Mémoires additionelles

Spécialement lors de l'utilisation avec des changeurs de couleurs, ou des appareils à effets, il est possible de changer le mode d'utilisation des mémoires additionelles. (voir 2.3)

Mode FLASH : La mémoire est restituée sur scène tant que la touche est maintenue pressée. Avec l'utilisation de l'effet Swop, tous les autres signaux sont substitués dans le même temps.

Mode TOGGLE (Cumulé): La mémoire est activée par la touche correspondante. Elle est restituée sur scène, et sa LED reste allumée jusqu'à ce que la touche soit pressée une seconde fois. Les effets contenus dans ces mémoires cumulées sont indépendants du Général Maître, ou du Noir Général (DBO). De plus, il ne sont pas affectés par l'effet SWOP

Pendant une opération de transferts entre mémoires, les mémoires cumulées fonctionnent indépendemment. Elles peuvent être activées sans affecter le transfert en cours.

Mode KILL (Suppression): Fonctionne de manière similaire au mode "TOGGLE", mais la sélection d'une nouvelle mémoire KILL désactive automatiquement la précédente.

#### Sélection du mode de travail des mémoires additionelles

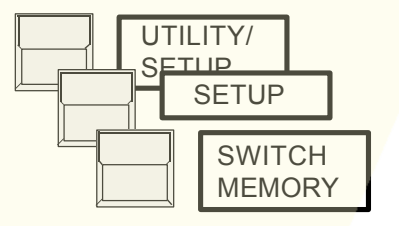

#### 7.2.2 Clef d'accès

Tous les programmes de la Lightcommander peuvent être protégés contre la modification ou l'effacement.

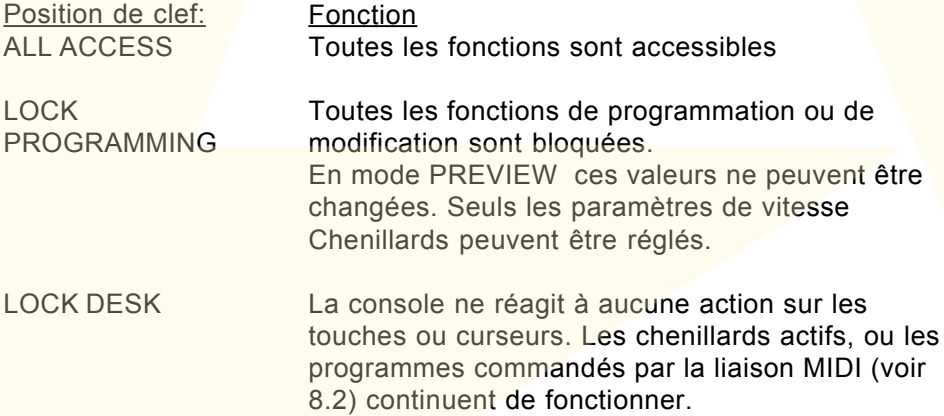

## MA LICHTING

#### 7.2.3. Séquence "Théatre"

Dans ce mode, toutes les séquences se voient attribuées d'un nom de pas constitué de nombres, au lieu d'un numéro de pas. Ce nom demeure inchangé durant l'insertion ou l'effacement des pas. De cette façon, le pas 1.1 est créé par l'insertion d'un nouveau pas de séquence entre les pas 1 et 2.

Très appréciée en théatre, cette fonction est utilisée pour insérer ou effacer des pas supplémentaires sans pour autant changer le concept global de la séquence.

Le mode Théatre est activé par

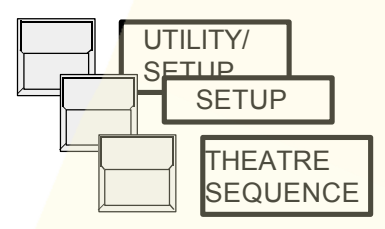

### IMPORTANT!

A la sélection de ce mode, toutes les séquences précédentes seront effacées, après la demande de confirmation.

Pour cette raison, il est absolument nécéssaire de choisir le type de séquences utilisées (normal ou théatre), avant de programmer la console!

La programmation des séquences est similaire à la description faite dans le chapitre 5 (page 23).

En premier lieu, un nom est donné pour le pas actuel (par exemple 1.0, 2.0, 3.0,...); ce nom peut être changé ultérieurement dans le sous menu de PROGRAMMATION DE SEQUENCE (après l'appui sur la touche ENTER), à la suite du reglage des temps INFADE et OUTFADE.

Si aucun changement n'est effectué sur les noms de pas, il y a une distance entre les pas de 1.0. Cela donne la possibilité d'insérer jusqu'à 9 pas supplémentaires (X.1 à X.9). Cette opération est faite automatiquement par l'action sur la touche INSERT. Les modifications ne pouvant être prises en compte qu'entre le pas précédant, et le suivant, la numérotation est effectuée dans l'ordre croissant.

## 7.3 Sauvegardes sur Cartes mémoires

La totalité des programmes de la Lightcommander peut être sauvée sur cartes (ITT CANNON - STAR CARD CSC-0032K-SM-3ll ou compatibles).

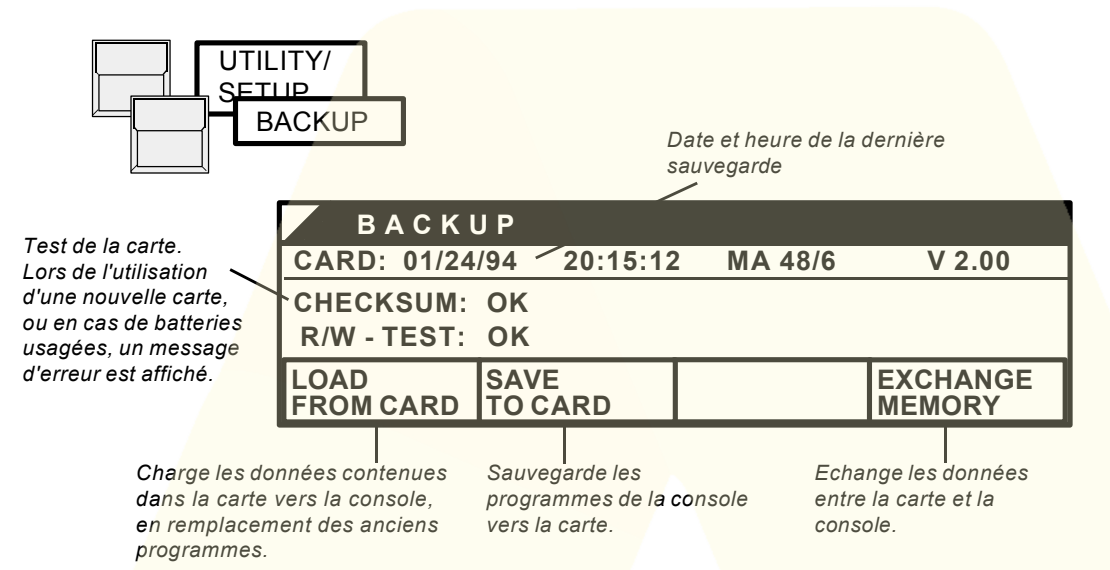

ATTENTION: La carte mémoire fonctionne avec une batterie qui doit être insérée avant le premier usage. La durée de vie moyenne de ces batteries est de deux ans. Notez la date de première utilisation à l'arrière de la carte, et changez de batterie dans les délais prévus, sans quoi, tous les programmes de la carte risquent d'être perdus.

### IMPORTANT!

<u>MA CHIGHEING</u>

Evitez de laisser la carte insérée dans la console si emme n'est pas utilisée

## 7.4 Effacement Total des programmes

Au début de nouveaux spectacles, tous les programmes de la Lightcommander peuvent être effacés complètement en une seule opération. Pour cela, les quatre touches rouges d'afficheur doivent être maintenues pressées en même temps, avant la mise en route de la console. Après confirmation par "YES" la Lightcommander efface tous ses programmes et reglages spécifiques. Le patch électronique est initialisé en mode "1 : 1".

## 7.5 Routines d'Auto-test

A la mise en route, la console Lightcommander effectue un test de tous les programmes et fonctions. En cas d'erreur rencontrée, les données correspondantes doivent être effacées par la touche QUIT. Si des erreurs surviennent de façon répétée, contactez votre revendeur MA.

## 7.6 Reglage de la Date et de l'Heure

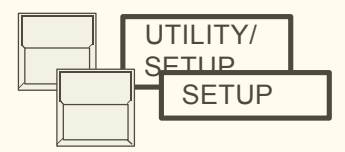

Dans le menu UTILITAIRES, la date et l'heure peuvent être reglés par la roue codeuse.

## 7.7 Fonction HOLD

La fonction HOLD a pour effet de geler les sorties de la console. Des modifications peuvent alors être effectuées sans aucune incidence sur la scène. Une fois terminés, ces changements sont envoyés sur scène par le fait d'abaisser le curseur Main à zéro et de le renvoyer à 100%.

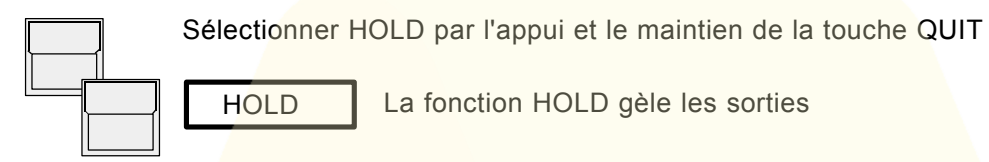

Tous les changements peuvent alors être effectués de manière "invisible". Pour envoyer le nouvel état sur scène, il suffit de pousser le curseur Général Main qui désactive simultanément la fonction HOLD.

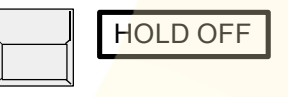

HOLD OFF Avec la touche HOLD OFF, la fonction HOLD est désactivée immédiatement.

## 8. Commande externe et Couplage

Par le MIDI deux consoles Lightcommander II peuvent être couplées en liaison Maitre-Esclave, ou, un spectacle complet peut être enregistré dans un séquenceur MIDI.

## 8.1 Couplage Maître-Esclave

Sur la console Maître, toutes les fonctions sont accessibles normalement. Sur la seconde console, seuls les circuits manuels, et les touches Flash sont utilisables. Toutes les autres fonctions de la console Esclave sont commandées à distance par la console Maître. Chaque console garde ses propres sorties sur Socapex et DMX 512. Le patch est effectué sur les deux consoles séparément. Pour restituer les données des deux consoles vers la scène sur un seul câble DMX, les deux lignes numériques doivent être regroupées grâce à un appareil séparé, appelé Mélangeur DMX.

- Eteindre les deux consoles à l'aide des interrupteurs Marche/Arret. 1.
- Connecter MIDI OUT de la première console vers MIDI IN de la seconde, et vice versa. Un câble MIDI 5 broches standard peut être utilisé. 2.
- Mettre en route la console Esclave, et sélectionner 3.

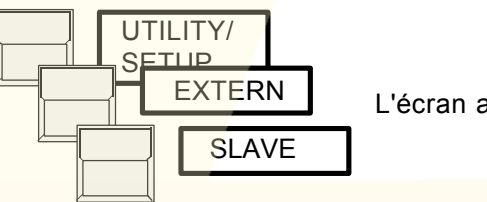

L'écran affiche "Searching for Master"

- Mettre en route la console Maître La communication entre les deux console s'effectue automatiquement. Lors d'une utilisation synchrone, les programmes Chasers, et Séquences de la console Esclave sont réduits, ou étendus au nombre de pas trouvés dans la console Maître. 4.
- La console Maitre doit toujours être la dernière console à être mise en route, et éteinte. 5.

## <u>MA UÜGÜÜTIÖÖ</u>

### 8.2 Fonctions MIDI

Le déroulement d'un spectacle peut être enregistré vers un séquenceur MIDI pour être restitué ultérieurement.

La liaison MIDI peut aussi être utilisée pour coupler plus de deux consoles grâce à l'utilisation du connecteur MIDI THRU . En comparaison du couplage réel Maître-Esclave (voir 8.1) la liaison MIDI comporte quelques restrictions.

Enregistrement d'un show vers un séquenceur MIDI :

MIDI OUT de la Lightcommander doit être connectée à l'entrée du séquenceur. 1.

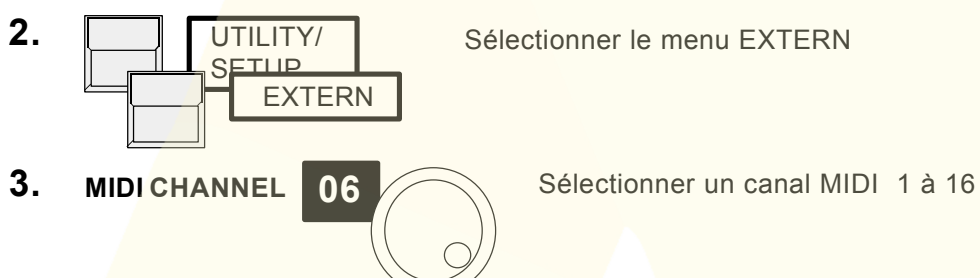

Activer le mode RECORD sur le séquenceur 4.

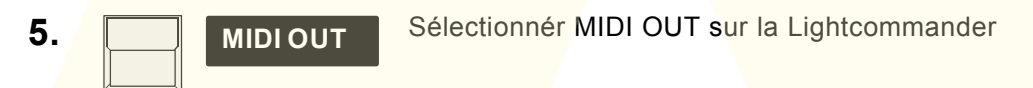

6. QUIT revient au Menu Général.

Du fait de la vitesse limitée du protocole MIDI il est à noter quelques restrictions d'utilisation de la console dans la transmission de données MIDI;

- Les circuits manuels ne sont pas enregistrés en MIDI.

- Les transferts peuvent uniquement être utilisés en mode automatique lors de séquences temporisées, et les temps ne peuvent être modifiés en temps réel.

restitution d'un show MIDI:

- MIDI IN de la Lightcommander doit être connectée à la sortie du séquenceur. 1.
- 2. MIDI IN Sélection du canal MIDI . MIDI IN doit être activé.
- 3. Mettre le séquenceur en LECTURE. Pendant la restitution, il est toujours possible d'utiliser les mémoires, ou les circuits de la console. Lors de l'utilisation de chenillards, ou de transferts, les opérations manuelles suppriment et remplacent le programme contrôlé par la liaison MIDI (La LED Chaser ON, ou GO clignote tant que MIDI utilise la section correspondante). Pendant la restitution MIDI, la programmation n'est pas accessible sur la console. Pour le format exact des commandes MIDI utilisées, voir la liste suivante.

#### Lightcommander II 24/6 + 48/6 Codes MIDI

La Lightcommander utilise exclusivement des codes de type Control Change. Dans le menu MIDI de la console, le choix entre deux types de contrôles est offert. Afin d'éviter toute coïncidence, il n'est possible d'utiliser qu'un des deux modes à la fois

A l'activation de MIDI OUT, Tous les états des curseurs Généraux, et la Page actuelle sont envoyés comme initialisation. Les chenillards et transferts sont stoppés.

A l'activation de MIDI IN, toutes les mémoires restituées, les chernillards et les transferts en cours sont annulés. Les curseurs Général Maître et Général Chaser sont automatiquement sélectionnés à 100%.

#### Commandes:

Les données control change sont toujours transmises comme octets d'état: 1011nnnn (Bin hex) (nnnn=canal MIDI)

Les deux octets suivants sont des octets de données:

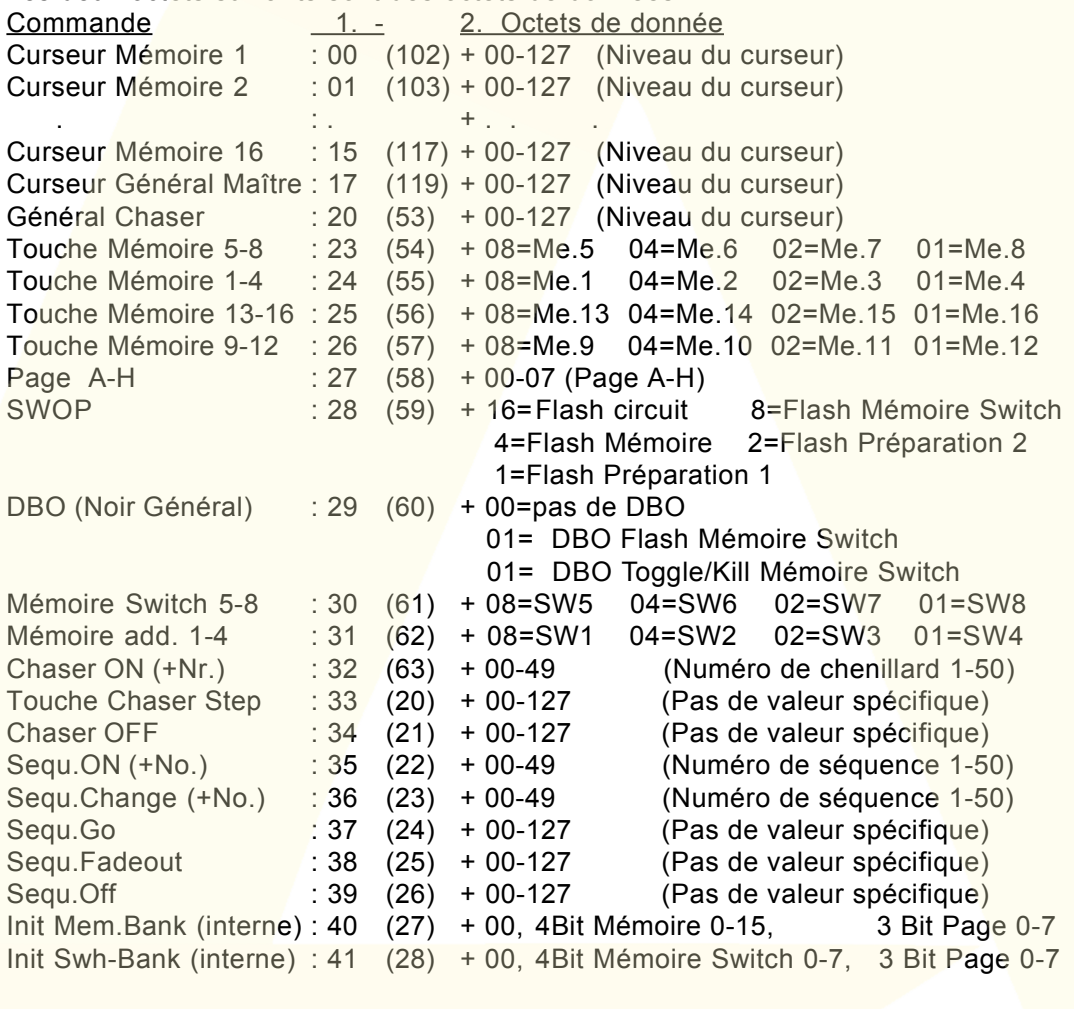

RESET : Pas d'octet de contrôle ; 255 (FF)

Les valeurs entre parenthèses sont les codes de commande pour un controller supplémentaire.

## <u>MA UÜGÜÜTIÖÖ</u>

## 9. Entrées et Sorties

#### Alimentation

La Lightcommander fonctionne sans aucune sélection de tension sur secteur 90 à 240 V AC (40 à 60 Hz). L'embase d'alimentation secteur et l'interrupteur M/A sont situés à l'arrière.

#### Sorties analogiques

Les signaux de sorties analogiques sont disponibles sur connecteurs Socapex EF337.

1. Socapex:

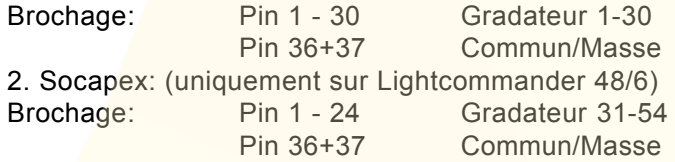

#### Sortie DMX

La sortie DMX 512 (1990) sur connecteur XLR 5 broches est conforme au protocole USITT. Tous les gradateurs,démultiplexeurs,appareils automatisés, et effets spéciaux, fonctionnant sur ce standard, peuvent être contrôlés par la Lightcommander.

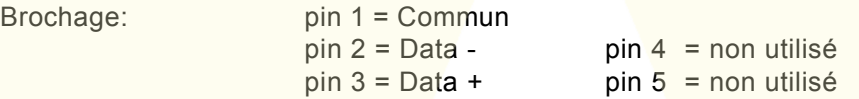

#### Entrée Audio

L'entrée Audio, isolée galvaniquement est disponible sur Jack 1/4" avec une impédance de 1 kOhm. Une tension d'entrée de 100 mV AC est nécéssaire. Le gain d'entrée est contrôlé par le potentiomêtre rotatif LEVEL. Le potentiomêtre HOLD permet de définir un temps minimum de décrochement jusqu'à 6 secondes entre deux signaux (permet de regler la fréquence fondamentale de synchronisation).

#### MIDI IN / OUT / THRU

En liaison MIDI ces trois connecteurs sont conformes au standard MIDI . En utilisation Maître/Esclave, un protocole spécifique à MA LIGHTING TECHNOLOGY est utilisé, et ne peut être exploité par un séquenceur MIDI.

## IMPORTANT!

Toutes les entrées / sorties DMX 512 et analogiques doivent être blindées, et connectées à la masse du connecteur correspondant.

Si la sortie Socapex n'est pas utilisée, il est préférable de laisser le capot plastique sur le connecteur, de façon à éviter tout risque de décharge électrostatique sur les broches.

## MA LICHTING

## Index

#### Symbols

"1 : 1" 34

#### A

Add - Swop Buttons 8 Adjusting Date And Time 37 ALL ACCESS 36 ALL CURVE 35 ALL LINEAR 35 Automatic Test Routines 37 AUX 1-6 9 AUX-channels 14

### B

Backup 37 Battery 37 Blackout 8 BLIND Function 25, 28

### C

Changing X-Fade Scene Order 32 Channel LED´s 25 Channel Number 33 CHASE button 14 CHASE TO MEMORY 18 Chaser<sub>13</sub> CHASER SPEED 16 Chaser Programs 13 Chases on Memory 18 CHECKSUM 37 CLEAR 34 CLEAR ALL 37 Color scrollers 35, 36 Colour changers 9 CONNECT 34

COPY 28 Copying the selected step 28 Coupling 38 Crossfade 17, 19 Crossfades between Memories 21 Cue Card 37 CURVE 35

#### $\mathbf{D}$

Date and time 37 DBO 8 DELETE 28 Deleting the selected step 28 Dimmer channel 34 Dimmer Curve 35 Dimmerpacks 35 Dipless Crossfade (X-Fade) 19 DIRECT MEMORY 19, 20 Display 5 DISPLAY MEMORY 11 DMX 512 (1990) output 34, 41 Doubling the Channel Number 33

#### E

EDIT 14 Encoder wheel 5 ENTER 14, 28 ERROR 37 EXCHANGE MEMORY 37

### F

FADETIME 17 FF=100% 26 Flash buttons 8 FLASH mode 36

## G

GO button 24, 30 GO-Minus function 32 Grap mode 26

### H

Hold 37

### I

Incoming sound triggers the chase 16 INFADE 19 Infade time of the new picture 19 Input and Output 41 INSERT button 28

## MA CUCCCCC

#### Lightcommander II Manuel d'utilisation

## K

Keyswitch 36 KILL mode 36

### L

LCD display 5 LEARN 18 LED´s 8 Limit 26 LINEAR 35 LINK 23, 38 LIVE 25 LOAD FROM CARD 37 LOCK PROGRAMMING 36 LOCK DESK 36

### M

Main-Master 8 Mains (power supply) 41 MANUAL 19, 21 Manual Crossfades 21 Master-Slave Operation 38 MEM... button 31 Memories 10, 11 Memory Card 37 MEMORY Chase 13 Memory Chases 15 Memory Pages 10 Memory-Chaser 13, 15 MIDI Functions 39 MIDI IN / OUT / THRU 41 Modification on Memories 27 MODIFY 31 MODIFY MEMORY 27 Modifying a running X-Fade 30 Modifying Chase or Sequence Steps 28 Modifying MEMORY steps 31 Modifying ON/OFF steps 31 Modifying REAL LEVEL steps 31 Multi-funcional fixtures 36

## N

NEXT 21, 32 NO 15 "Number"-button 16

### O

"ON"-button 16 ON-OFF Chase 13, 14 OPEN 34 OUTFADE 19 Outfade time of the actual scene 19 OUTPUT 34, 41 Output Limit 26 Output values 25

### P

Page 10 PATCH 34 Pin layout 41 PREPARE MEMORY 19 Preprogrammed Lighting Shows 23 Preset Master fader 8 Presets 8 PREVIEW 29 Preview a Chase 29 Preview and Modifying a running X-Fade 30 PREVIEW button 25 Preview Chase 29 Preview Chase on Memory 29 Previewing a memory 27 Previewing and Modification on Memories 27 PRG CHASE/SEQUENCE 14 PROGRAM MEMORY 11 Programming sequences 23

## Q

Quick programming mode 11 QUIT button 5

### R

R/W - TEST 37 Real time clock 5 Real-Level 15 REAL-LEVEL Chase 13 Real-Level Chase 15 Real-Level-Chase 15 REC.FADE 19 Recalling a Chase 16 Recalling Sequences 24 Remote Control 38 REVERSE 17 RUNNING 29

## MA LICHTING

## S

SAVE OUTPUT 11 SAVE PRESET 2 11 SAVE TO CARD 37 Sequences 23 SINGLE 17 Single Channels 8 Socapex EF337 34, 41 Softpatch 34 SOUND 16 Sound input 41 Special Functions 33 SPEED 29 "Speed" button 17 Storage capacity 11 SWAP 16, 17 Switch Memories 12, 36 SWITCH OFF 19 Swop Buttons 8 Swop Disable 35 SWOP effect 36 SWOP function 8

### T

Terminating the X-fade mode 19 Theatre Sequence 37 TIMED SEQUENCE 24 TOGGLE mode 36 Top Menu 5

## U

UTILITY/SETUP 33

### W

WIDE Function 33

## X

X - Fade 19 X - FADE MEMORY 19, 20, 21 X - FADE SETUP 19 X - FADE CHASE 22 X - FADE OFF 32 X - FADE SETUP 19, 20 X - FADE TIMED SEQUENCE 24 X-Fade On/Of 19, 32 X-Fading a Chaser Program 22

## MA LIGHTING

### Préconisations:

- 1. Lire attentivement toutes les instructions de ce présent manuel.
- 2. Garder le présent manuel pour utilisation ultérieure.
- 3. Suivre toutes les instructions sur l'appareil.
- 4. Débrancher le cordon secteur avant de nettoyer l'appareil; Ne pas utiliser de liquides, ni de sprays nettoyants. essuyer avec un chiffon doux.
- 5. Ne pas utiliser l'appareil près de l'eau.
- 6. ne pas poser l'appareil sur des supports instables. Il risquerait de tomber et d'être endommagé.
- 7. Ne pas obturer ou géner les voies d'aération qui assurrent un fonctionnement fiable et protègent contre les surchauffes. Prévoir l'installation de l'appareil dans un endroit suffisamment aéré.
- 8. L'appareil est livré avec des connecteurs normalisés. Ces connecteurs ne peuvent être utilisés qu'avec des prises correspondantes. Ces mesures de sécurité doivent être suivies dans tous les cas de figure. Dans le cas où une prise ne peut pas être connectée à l'embase (ex: vieux connecteurs), le connecteur doit être remplacé par un électricien.
- 9. Ne poser aucun objet sur les câbles, et s'assurer que personne ne marche dessus.
- 10. Dans le cas d'utilisation de prolongateurs, ou multiprises de courant, s'assurer que la consommation totale en courant de la somme des unités connectées n'éxède pas la puissance totale admissible par le câble. La somme en courant des appareils branchés sur la même prise ne doit pas dépasser 10 Ampères.
- 11. Ne renverser aucun liquide sur l'appareil. N'introduire aucun objet dans les slots de l'appareil. Cela pourrait provoquer des court-ciruits, entrainant des coups de feu, et autres dommages.
- 12. Ne pas essayer d'effectuer le SAV de l'appareil par vos propres moyens, vous courrez le risque de l'endommager. Le service ne doit être effectué que par un spécialiste.
- 13. Si un des cas suivants se présente, débranchez le cordon d'alimentation et appelez votre revendeur:
	- A. Câble ou connecteur abimé ou brulé.
	- B. Liquide dans l'appareil.
	- C. Appareil exposé à la pluie ou à l'humidité.
	- D. L'appareil ne fonctionne pas correctement, même lorsque les instructions du manuel d'utilisation sont suivies scrupuleusement. E. L'appareil a été endommagé lors d'une chute.
	-
- 14. N'utiliser que des câbles et connecteurs normalisés.
- 15. Eviter l'utilisation de talkie-walkies de forte puissance à proximité de l'appareil.

Lightcommander II Manuel d'utilisation

## MA CHEHEING

## DECLARATION DE CONFORMITE

Conformément aux articles 89/336 EWG et 92/31 EWG

Adresse du Fabricant: Höhenweg 6

Nom du Fabricant: MA Lighting Technology GmbH D-97249 Eisingen

*Déclare que le produit*

Nom du produit: MA Lightcommander 24/6 et 48/6 **Type:** LC 24/6 et LC 48/6

*répond aux spécifications suivantes:*

**Norme:** EN60065, resp.EN60950 EMC: EN55103-1 (E1), EN50081-1 EN55103-2 (E2), EN50082-1

Informations supplémentaires: Toutes les entrées / sorties DMX 512 et analogiques doivent être blindées, et connectées à la masse du connecteur correspondant.

Eisingen le 7. 11. 1995

le Clum

Ing. Dipl. Michael Adenau

## MACHLING

Lightcommander II Manuel d'utilisation

## MACHTTNG